# Linux Lab v1.3 Manual

TinyLab Community | Tinylab.org

[March 17, 2024](https://tinylab.org)

# 目录

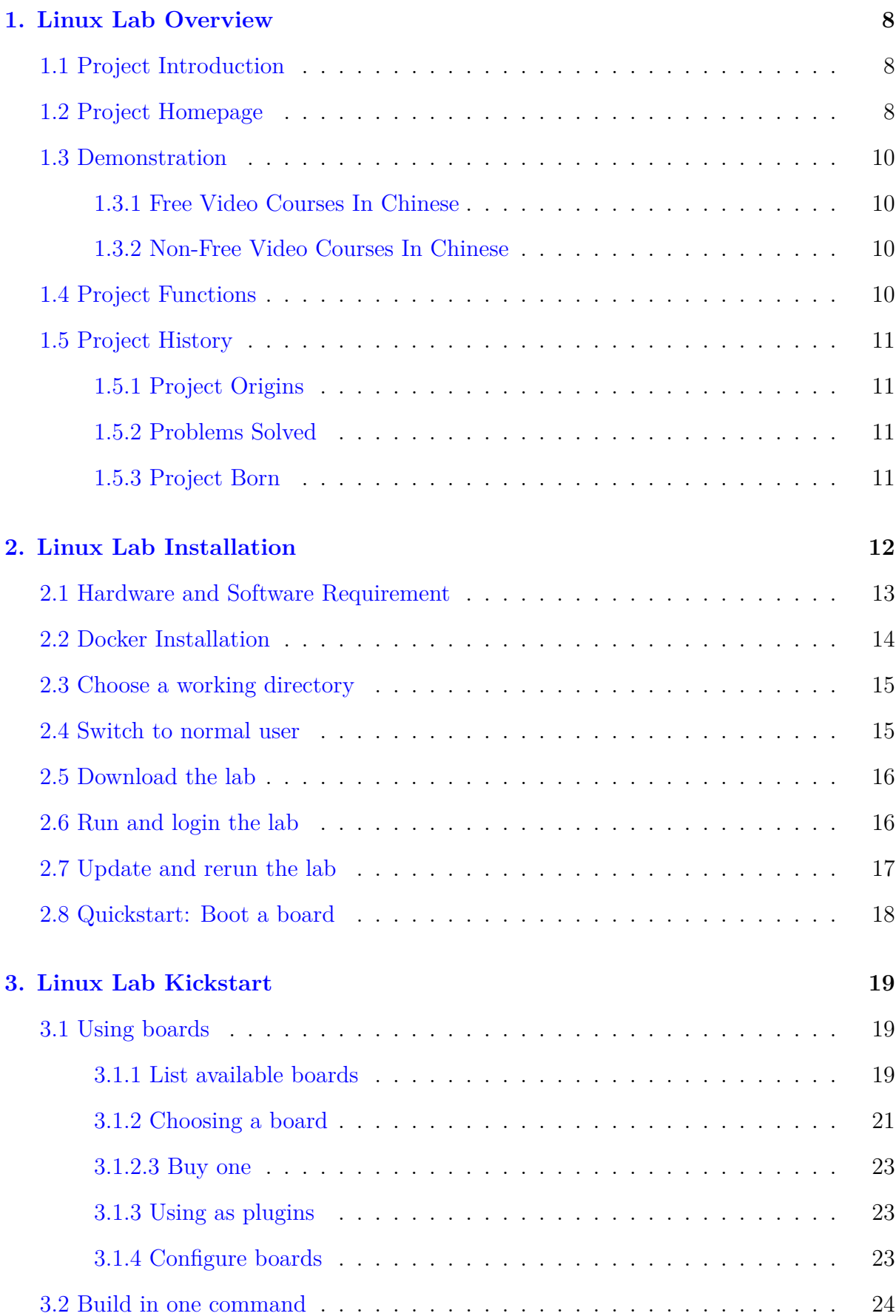

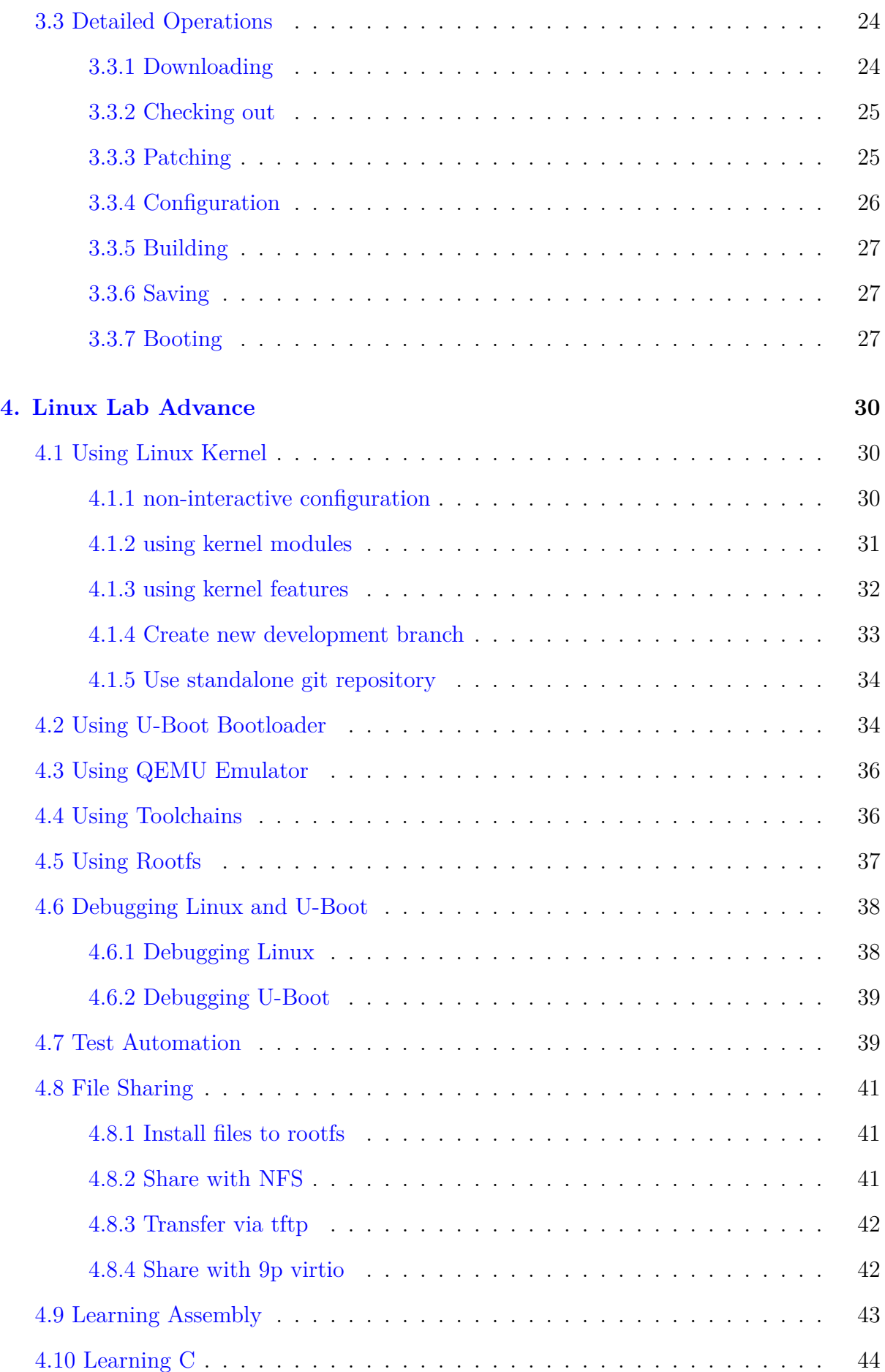

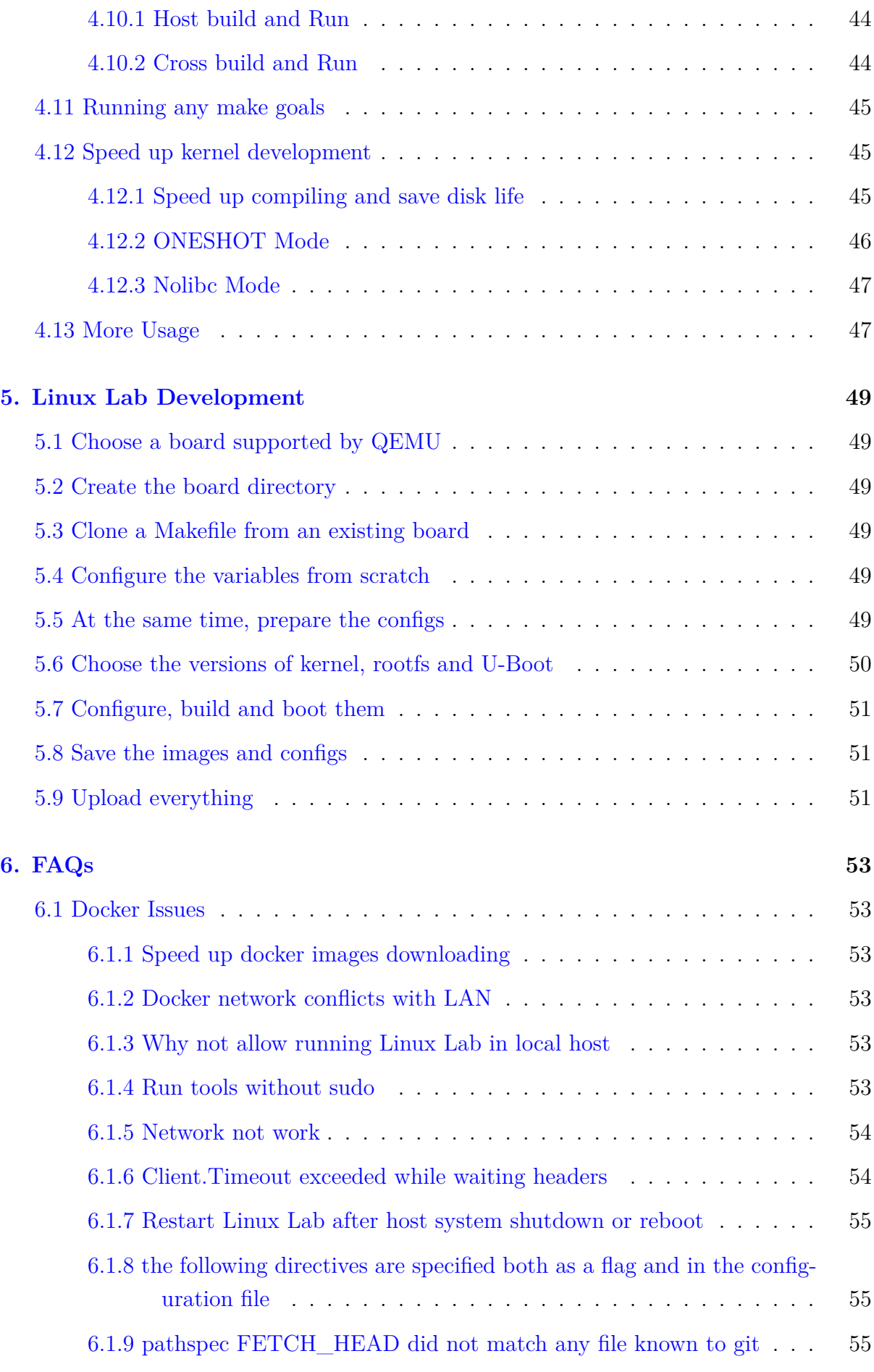

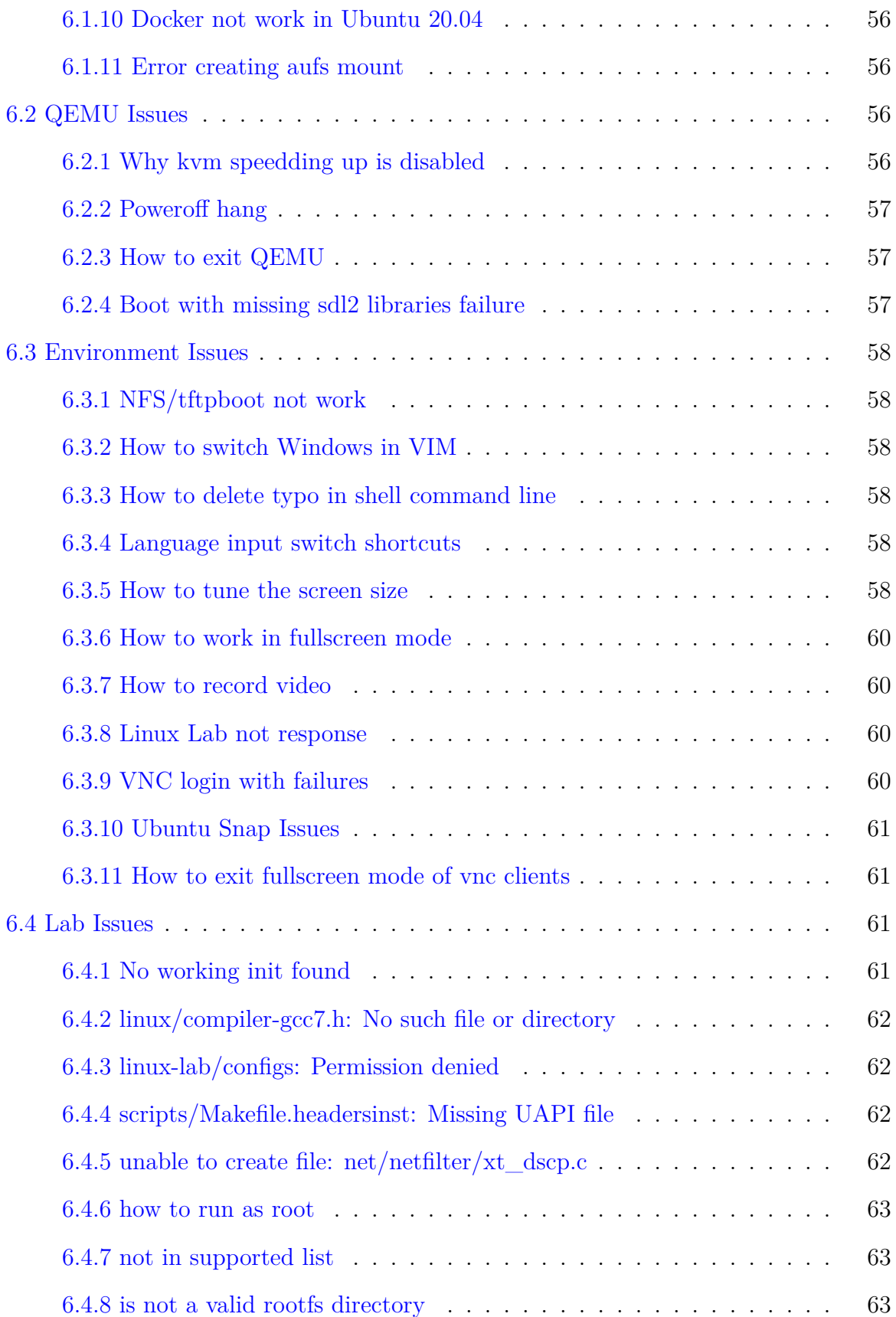

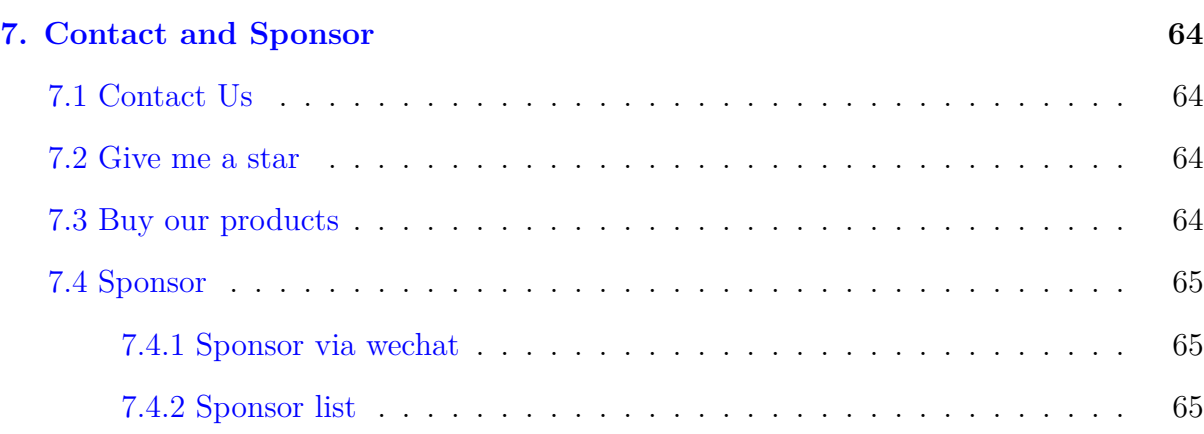

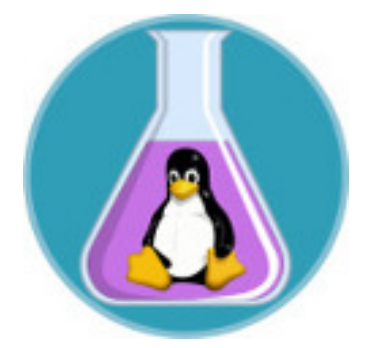

Figure 1: Linux Lab Logo

**Subscribe Wechat**:

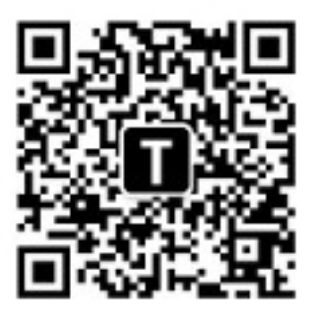

Figure 2: Wechat Public

# **1. Linux Lab Overview**

# <span id="page-7-0"></span>**1.1 Project Introduction**

<span id="page-7-1"></span>This project aims to create a Docker and QEMU based Linux development Lab to easier the learning, development and testing of Linux Kernel.

Linux Lab is open source with no warranty – use at your own risk.

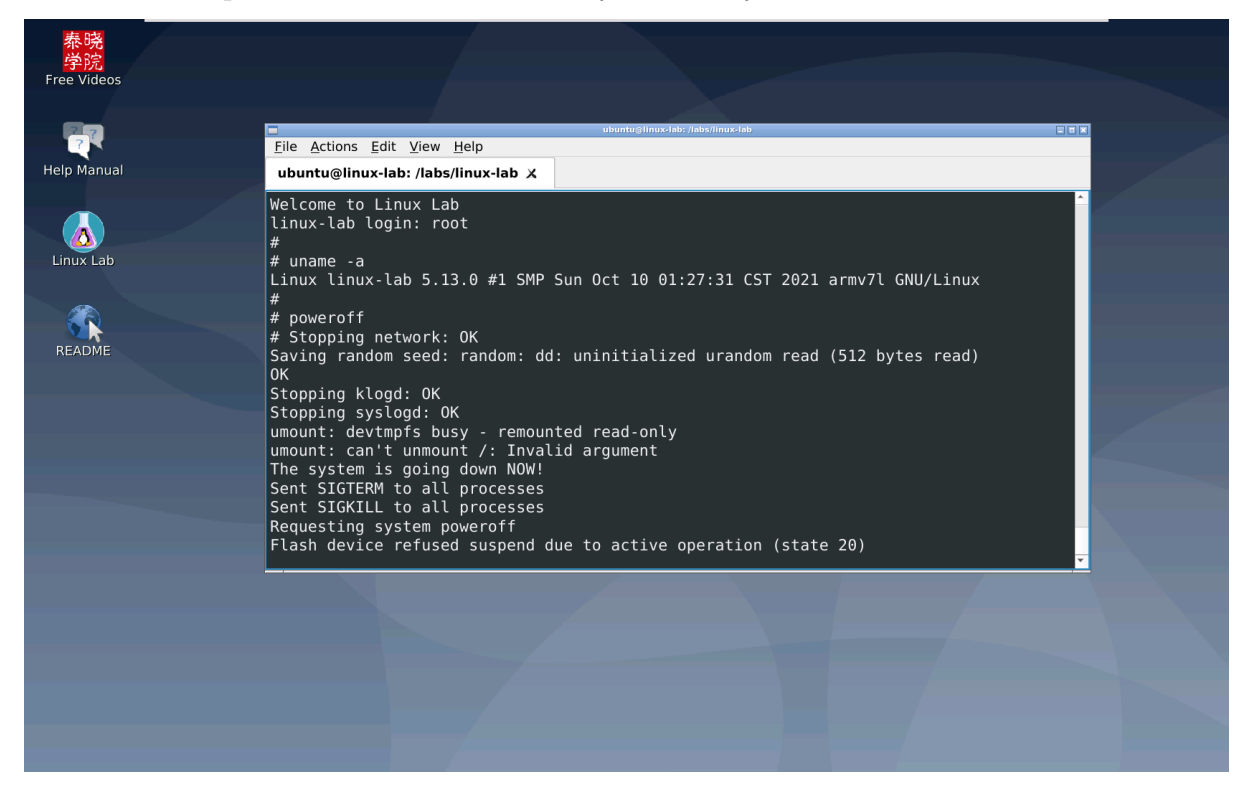

**Friendly Notice**: TinyLab Community have developed Linux Lab Disk, you can buy from TinyLab.org's Taobao Shop or Bilibili Shop.

# **1.2 [Project Homepage](https://shop155917374.taobao.com/)**

- <span id="page-7-2"></span>• Homepage
	- **–** https://tinylab.org/linux-lab/
	- **–** https://oschina.net/p/linux-lab
- Rep[ository](https://tinylab.org/linux-lab/)
	- **–** [https://gitee.com/tinylab/linux](https://oschina.net/p/linux-lab)-lab
	- **–** https://github.com/tinyclub/linux-lab

Relate[d Projects:](https://gitee.com/tinylab/linux-lab)

- Cloud Lab
	- **–** Linux Lab Running Environment Manager, provide GUI and CLI, support local and remote login
	- **–** https://tinylab.org/cloud-lab
- Linux 0.11 Lab
	- **–** [Learning Linux 0.11, only ava](https://tinylab.org/cloud-lab)ilable in Linux Lab Disk from now on
	- **–** Download it to labs/linux-0.11-lab and use it in Linux Lab directly
	- **–** https://tinylab.org/linux-0.11-lab
- CS630 QEMU Lab
	- **–** [Learning X86 Linux Assembly, onl](https://tinylab.org/linux-0.11-lab)y available in Linux Lab Disk from now on
	- **–** Download it to labs/cs630-qemu-lab and use it in Linux Lab directly
	- **–** https://tinylab.org/cs630-qemu-lab
- RVOS Lab
	- **–** [Learning RISC-V OS course, merged](https://tinylab.org/cs630-qemu-lab) in Linux Lab Disk
	- **–** Download it to src/examples and use it in Linux Lab directly
	- **–** https://gitee.com/tinylab/rvos-lab
- GUI Lab
	- [Learning embedded GUI \(e.g. Guili](https://gitee.com/tinylab/rvos-lab)te), merged in Linux Lab Disk
	- **–** Download it to src/examples and use it in Linux Lab directly
	- **–** https://gitee.com/tinylab/gui-lab
- RISC-V Linux
	- **–** [Learning RISC-V Linux kernel, m](https://gitee.com/tinylab/gui-lab)erged in Linux Lab Disk
	- **–** Download it to src/examples and use it in Linux Lab directly
	- **–** https://gitee.com/tinylab/riscv-linux
- RISC-V Lab
	- **–** [Learning embedded RISC-V software](https://gitee.com/tinylab/riscv-linux) development,merged in Linux Lab Disk for RISC-V
	- **–** https://gitee.com/tinylab/riscv-lab
- ARM Lab
	- **–** [Learning embedded ARM software](https://gitee.com/tinylab/riscv-lab) development,merged in Linux Lab Disk for ARM
	- **–** https://gitee.com/tinylab/arm-lab

# **1.3 Demonstration**

# <span id="page-9-0"></span>**1.3.1 Free Video Courses In Chinese**

- <span id="page-9-1"></span>• Linux Lab Open Videos
	- **–** Linux Lab Introduction
	- **–** [Loongson Linux De](https://www.cctalk.com/m/group/88948325)velopment
	- **–** Linux Lab Disk Demonstration
	- **–** Linux Lab Release Meeting Replay Videos
	- **–** Rust For Linux Introduction
- Linux Kernel Observation
- RISC-V Linux Kernel Investigation
- [RISC-V Linux System Dev](https://www.cctalk.com/m/group/90483396)elopment Course
	- **–** [\[Part I\]\[https:// space.bilibi](https://www.cctalk.com/m/group/90251209)li.com/ 687228362/ channel/ collectiondetail? sid=1750690], Require Linux RISC-V Disk
	- **–** [Part II][https:// space.bilibili.com/ 687228362/ channel/ collectiondetail? sid=2021659], Require [Tiny RISC-V Box](https://shop155917374.taobao.com)

## **1.3.2 Non-Free Video Course[s In Chinese](https://tinylab.org/tiny-riscv-box)**

- <span id="page-9-2"></span>• 《The Perspective of Linux ELF》
	- **–** Learn Linux ELF by practice, with hundreds of examples, all verified in Linux [Lab](https://www.cctalk.com/m/group/88089283)
- 《Rust Language Quickstart》
	- **–** Rust course for C programmer, with examples verified in Linux Lab
- 《[Software Reverse Engineerin](https://cctalk.com/m/group/89507527)g Quickstart》
	- **–** Learn reverse engineering by practice, with examples verified in Linux Lab
- 《[Linux Kernel Livepatch Introduction](https://www.cctalk.com/m/group/89626746)》
	- **–** Learn Linux live patching in AArch64 by practice, with examples verified in [Linux Lab](https://www.cctalk.com/m/group/89715946)

# **1.4 Project Functions**

<span id="page-9-3"></span>Now, Linux Lab becomes an intergrated Linux learning, development and testing environment, it supports:

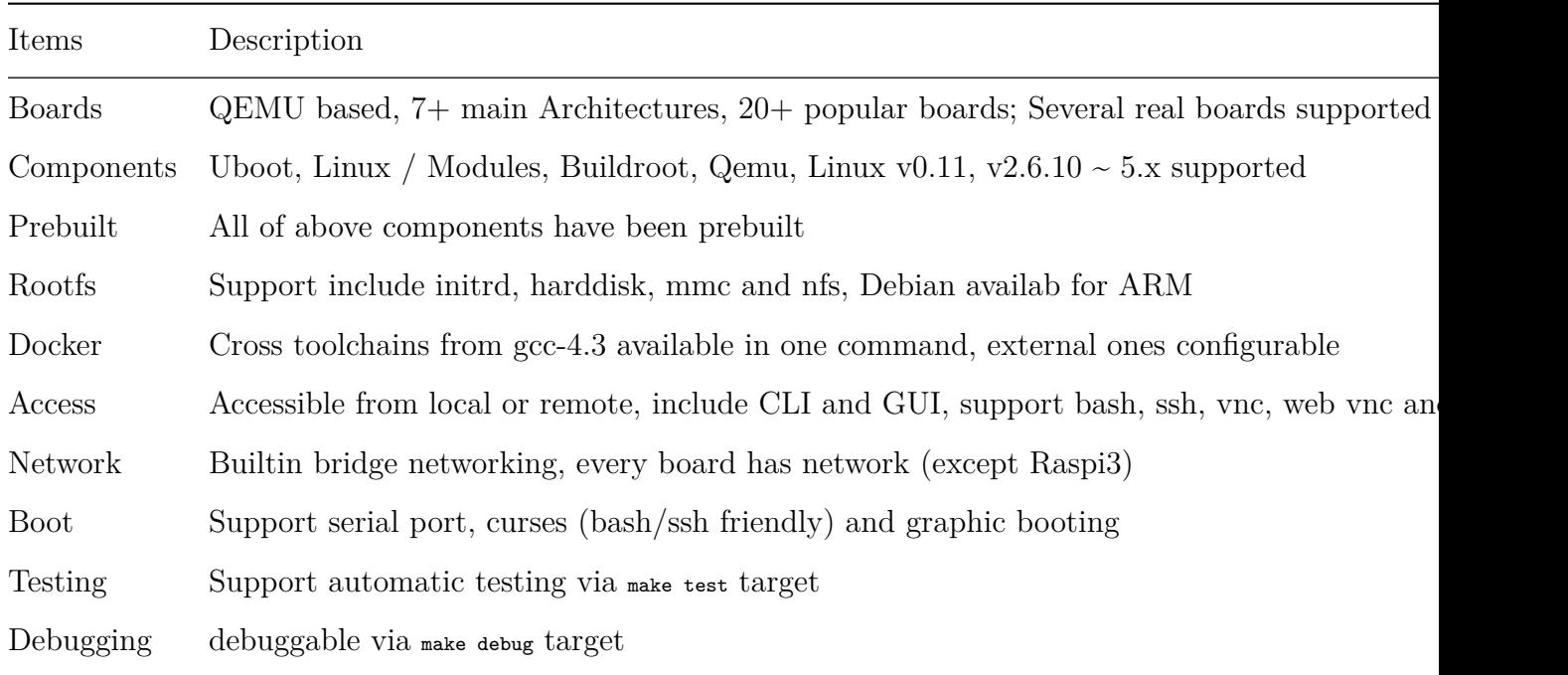

Continue reading for more features and usage.

# **1.5 Project History**

#### <span id="page-10-0"></span>**1.5.1 Project Origins**

<span id="page-10-1"></span>About 10 years ago (2010), a tinylinux proposal: Work on Tiny Linux Kernel accepted by Embedded Linux Foundation, therefore I have worked on this project for serveral months.

#### **1.5.2 Problems Solved**

<span id="page-10-2"></span>During the project cycle, several scripts written to verify if the adding tiny features (e.g. gc-sections) breaks the other kernel features on the main CPU architectures.

These scripts uses qemu-system-ARCH as the cpu/board simulator, basic boot+function [tests have b](https://lwn.net/images/conf/rtlws-2011/proc/Yong.pdf)een done for ftrace+perf, accordingly, defconfigs, rootfs, test scripts have been prepared, at that time, all of them were simply put in a directory, without a design or holistic consideration.

#### **1.5.3 Project Born**

<span id="page-10-3"></span>They have slept in my harddisk for several years without any attention, until one day, docker and novnc came to my world, at first, Linux 0.11 Lab was born, after that, Linux Lab was designed to unify all of the above scripts, defconfigs, rootfs and test scripts.

# **2. Linux Lab Installation**

<span id="page-11-0"></span>Linux Lab uses Docker, if have already installed Docker and configured the best mirror site of docker images, it is very easy to install Linux Lab.

If really a Linux newbie or simply don't want to spend time on boring installation, buy the instant Linux Lab Disk:

ubuntu@linux-lab\$ ubuntu@linux lab\$ make kernel *buntu@linux.* lab\$ make boot Starting Kernel *Booting Linux on physical CPU 0x0*<br>elector *Welcome to Linux Lab*<br>*'inux-lab 1*inux-lab login: root! <sup>bo</sup>weroff  $\Delta$ D Linux Lots Disk

It supports:

- Capacity
	- **–** From 32G to 512G and even 1T, 2T, 4T
- Products
	- **–** High Speed U Disk, Solid U Disk, Portable disk, Solid disk (NVME / SATA)
- Systems
	- **–** Top6 Linux Distributions and even more based on your requirement
	- **–** Include Ubuntu 18.04-22.04, Deepin 20.8+, Fedora 37+, Mint 21.1+, Kali, Manjaro
- Features
- **–** Boot from any powered-off 64bit X86 Machine, include PC, Laptop and Mac-Book
- **–** Boot from any running Windows, Linux and run in parallel with them
- **–** Switch from or to any running Windows, Linux without poweroff
- **–** Multiple Linux Lab Disks can boot or switch from/to each other
- **–** Support timezone setting of different systems transparently, without manual setting
- **–** Share files and clipboards automatically between the main system and our disk system
- **–** Support transparent compress, use 128G as ~256G capacity
- **–** Support memory compiling, speedup compiling and save disk erase life
- **–** Support factory restore, allow restore factory system in some cases
- **–** Support volatile memory booting, allow read and write from memory, faster and longer
- **–** Merged in many labs, such as Linux Lab, Linux 0.11 Lab, be able to learn Linux kernel, embedded Linux, Uboot, Assembly, C, Python, Database, Network and so forth
- Where to buy
	- **–** Taobao shop of TinyLab.org Community
	- **–** Bilibili Shop
- Prod[uct details](https://shop155917374.taobao.com)
	- **–** [https://tinyl](https://space.bilibili.com/687228362/channel/detail?cid=152574)ab.org/linux-lab-disk
	- **–** Introduce and demonstrate the features, functions and usage of Linux Lab [Disk](https://tinylab.org/linux-lab-disk)

# **2.1 Hardware and Software Requirement**

<span id="page-12-0"></span>Linux Lab is a full embedded Linux development system, it needs enough calculation capacity and disk & memory storage space, to avoid potential extension issues, here is the recommended configuration:

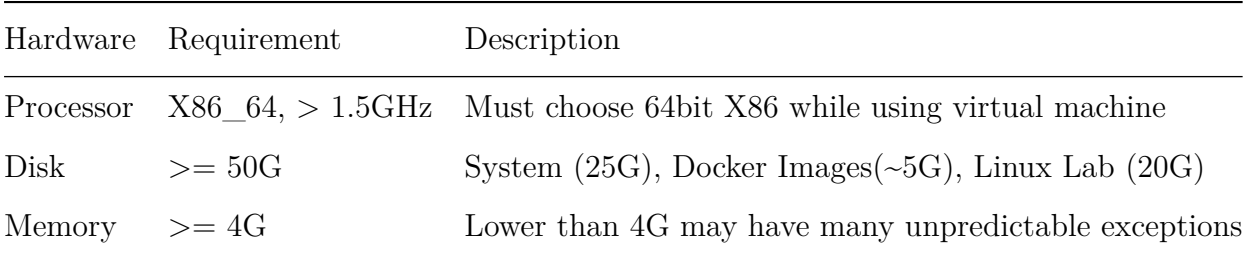

If often use, please increase disk storage to 100G~200G, memory storage to 8G, cpu cores to 4 and above.

Currently, all of the X86\_64 systems support Docker should be able to run Linux Lab, include Windows, Linux and MacOS, all of the popular Linux distributions may have been tried by different users.

Welcome to take a look at the systems running Linux Lab and share yours, for example:

```
1 $ cd /path/to/cloud-lab
2 \mid $ tools/docker/env
3 System: Ubuntu 16.04.6 LTS
4 Linux: 4.4.0-176-generic
5 Docker: Docker version 18.09.4, build d14af54
```
# **2.2 Docker Installation**

<span id="page-13-0"></span>Docker is required by Linux Lab, please install it at first:

• Linux, Mac OSX, Windows 10

Docker CE

• older Windows (include some older Windows 10)

[Docker Too](https://store.docker.com/search?type=edition&offering=community)lbox; Install Ubuntu via Virtualbox or Vmware Virtual Machine

Before running Linux Lab, please refer to section 6.1.4 and make sure the following com[mand works witho](https://get.daocloud.io/toolbox/)ut sudo and without any issue:

 $1 \mid$ \$ docker run hello-world

In China, to use docker service normally, please **must** configure one of chinese docker mirror sites, for example:

- Aliyun Docker Mirror Documentation
	- **–** For non Univerisity users, require login with freely registered account
- [USTC Docker Mirror Documentation](https://help.aliyun.com/document_detail/60750.html)
	- **–** For Univerisity users

M[ore docker related issues, such as down](https://lug.ustc.edu.cn/wiki/mirrors/help/docker)load slowly, download timeout and download errors, are cleary documented in the 6.1 section of FAQs.

The other issues, please read the official docker docs.

**Notes for Ubuntu Users** - doc/install/ubuntu-docker.md

**Notes for Arch Users** - doc/install/arch-docker.md **Notes for Manjaro Users** - doc/install/manjaro-docker.md **Notes for Windows Us[ers](https://gitee.com/tinylab/linux-lab/blob/master/doc/install/arch-docker.md)**:

- Please make sure your Win[dows version support docker:](https://gitee.com/tinylab/linux-lab/blob/master/doc/install/manjaro-docker.md) Official Docker Documentation and determine Docker Desktop or Docker Toolbox should be used
- Linux Lab only tested with 'Git Bash' in Windows, plea[se must use with it](https://docs.docker.com)
	- **[–](https://docs.docker.com)** After installing Git For Windows, "Git Bash Here" will come out in rightbutton press menu

# **2.3 Choose a worki[ng directory](https://git-scm.com/downloads)**

<span id="page-14-0"></span>Please simply choose one directory in  $\alpha$   $\beta$   $\beta$  ownloads or  $\alpha$   $\beta$   $\beta$  ocuments or create a new  $\alpha$ /Develop directory.

1 | \$ mkdir ~/Develop  $2 \mid$  \$ cd  $\sim$ /Develop

For Windows and Mac OSX, to compile Linux normally, please refer to section 5.7.1 and enable building cache:

# **2.4 Switch to normal user**

<span id="page-14-1"></span>Before downloading Linux Lab, please **MUST** switch to normal user.

Check who am i, <sup>0</sup> means root, non-zero means normal user:

```
1 \mid $ id -u `whoami
2 | 1000
```
If current user is root, switch to a normal one:

```
1 \mid # id -u 'whoami'
2 0
3 \mid # sudo -su <USER>
```
If no normal user exists, create new:

```
1 $ sudo useradd --create-home --shell /bin/bash --user-group --groups adm,sudo laber
2 $ sudo passwd laber
3 $ sudo -su laber
4 \mid $ whoami
5 laber
```
# <span id="page-15-0"></span>**2.5 Download the lab**

Use Ubuntu system as an example:

Download cloud lab framework with normal user, pull images and checkout linux-lab repository:

```
1 $ git clone https://gitee.com/tinylab/cloud-lab.git
2 \mid $ cd cloud-lab/
```
If cloned source code with root account, please **MUST** switch to normal user and change their owner:

```
1 \mid $ sudo -su <USER>
2 \nvert $ sudo chown -R <USER>:<USER> -R cloud-lab/{*,.git}
```
## <span id="page-15-1"></span>**2.6 Run and login the lab**

Launch the lab and login with the user and password printed in the console:

```
1 \mid$ tools/docker/run linux-lab
```
Login with Bash:

1 \$ tools/docker/bash

Re-login the lab via web browser:

```
1 $ tools/docker/webvnc
```
The other login methods:

```
1 $ tools/docker/vnc
```

```
2 $ tools/docker/ssh
```

```
3 $ tools/docker/webssh
```
Choose one of the methods:

```
1 $ tools/docker/login list # List, choose and record
2 $ tools/docker/login vnc # Choose one directly and record for late login
```
Summary of login methods:

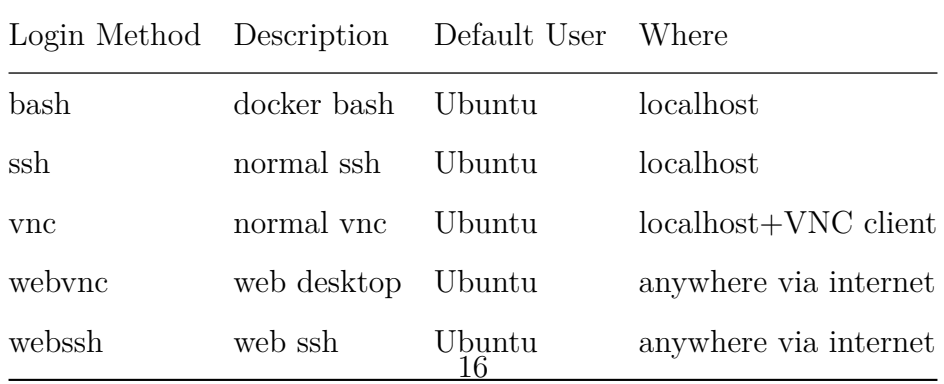

Since vnc clients differs from operating systems, we use webvnc by default to make sure auto login vnc for all systems.

If really want to use local vnc clients, please install a vnc client, for example: vinagre, then specify it like this:

1 \$ tools/docker/vnc vinagre

If the above command not work normally, based on the information printed above, please configure the vnc client yourself.

**Notes**:

- vinagre has fullscreen mode, but not enabled by default, which can be enabled through menu: View -> Fullscreen, but must enable Keyboard shortcuts at first, otherwise, no way exit fullscreen except via sudo pkill x11vnc.
- The directly connected ssh and vnc may not always work, please use one of the other three methods instead.

# <span id="page-16-0"></span>**2.7 Update and rerun the lab**

Usually, only need to update Linux Lab itself, to get the new boards support or related fixups:

```
1 $ cd /path/to/cloud-lab/labs/linux-lab/
2 $ git checkout master
3 $ git pull
```
Sometimes, need to update Cloud Lab, to fix up potential running issues or getting newer docker image:

```
1 \mid$ cd /path/to/cloud-lab
2 \mid $ git checkout master
3 $ git pull
```
If modified the running environment of Linux Lab locally and want to reuse it in the future, save the container (very slow, not recommend if not necessary):

```
1 \mid$ tools/docker/save linux-lab
2 \mid$ git checkout -- configs/linux-lab/docker/name
```
Then rerurn Linux lab:

```
1 \mid$ tools/docker/rerun linux-lab
```
# <span id="page-17-0"></span>**2.8 Quickstart: Boot a board**

Get into the lab environment, switch directory:

```
1 \mid$ cd /labs/linux-lab
```
Issue the following command to boot the prebuilt kernel and rootfs on the default vexpress-a9 board:

 $1 \mid$ \$ make boot

Login as root user without password(password is empty), just input root and press Enter:

```
1 Welcome to Linux Lab
2
3 linux-lab login: root
4
5 \mid # uname -a
6 Linux linux-lab 5.1.0 #3 SMP Thu May 30 08:44:37 UTC 2019 armv7l GNU/Linux
7 #
8 # poweroff
9 #
```
Shutdown the board with the power of command.

\*\*Notes\*: If some boards not support poweroff, please press CTRL+a x. Of course, open another terminal and issue kill or pkill command also can quit qemu.

# <span id="page-18-0"></span>**3. Linux Lab Kickstart**

## <span id="page-18-1"></span>**3.1 Using boards**

#### <span id="page-18-2"></span>**3.1.1 List available boards**

```
List builtin boards:
```

```
1 \mid$ make list
2 [ aarch64/raspi3 ]:
3 ARCH = arm644 CPU ?= cortex-a53
5 LINUX ?= v5.16 ROOTDEV_LIST := /dev/mmcblk0 /dev/ram0
7 ROOTDEV ?= /dev/mmcblk0
8 [ aarch64/virt ]:
9 ARCH = arm6410 CPU ?= cortex-a57
11 1.1 LINUX ?= v5.112 ROOTDEV_LIST := /dev/sda /dev/vda /dev/ram0 /dev/nfs
13 ROOTDEV ?= /dev/vda
14 [ arm/mcimx6ul-evk ]:
15 ARCH = arm16 CPU ?= cortex-a9
17 LINUX ?= v5.418 ROOTDEV_LIST := /dev/mmcblk0 /dev/ram0 /dev/nfs
19 ROOTDEV ?= /dev/mmcblk0
20 [ arm/versatilepb ]:
21 ARCH = arm22 CPU ?= arm926t
23 LINUX ?= v5.124 ROOTDEV_LIST := /dev/sda /dev/ram0 /dev/nfs
25 ROOTDEV ?= /dev/ram026 [ arm/vexpress-a9 ]:
27 ARCH = arm28 CPU ?= cortex-a9
29 LINUX ?= v5.130 ROOTDEV_LIST := /dev/mmcblk0 /dev/ram0 /dev/nfs
31 ROOTDEV ?= /dev/ram0
32 [ i386/pc ]:
33 ARCH = x8634 CPU ?= qemu32
35 LINUX ?= v5.136 ROOTDEV_LIST ?= /dev/hda /dev/ram0 /dev/nfs
37 ROOTDEV_LIST[LINUX_v2.6.34.9] ?= /dev/sda /dev/ram0 /dev/nfs
38 ROOTDEV ?= /dev/hda
39 [ mips64el/ls2k ]:
40 ARCH = mips
41 CPU ?= mips64r2
42 LINUX ?= loongnix -release -1903
43 LINUX[LINUX_loongnix -release -1903] := 04b98684
44 ROOTDEV_LIST := /dev/sda /dev/ram0 /dev/nfs
45 ROOTDEV ?= /dev/ram0
46 [ mips64el/ls3a7a ]:
47 ARCH = mips
48 CPU ?= mips64r249 LINUX ?= loongnix -release -1903
50 LINUX[LINUX_loongnix -release -1903] := 04b98684
51 ROOTDEV_LIST ?= /dev/sda /dev/ram0 /dev/nfs
```

```
52 ROOTDEV ?= /dev/ram0
53 [ mipsel/ls1b ]:
54 ARCH = mips
55 CPU ?= mips32r2
56 LINUX ?= v5.2
57 ROOTDEV LIST ?= /dev/ram0 /dev/nfs
58 ROOTDEV ?= /dev/ram0
59 [ mipsel/ls232 ]:
60 ARCH = mips
61 CPU ?= mips32r2
62 LINUX ?= v2.6.32-r190726
63 ROOTDEV_LIST := /dev/ram0 /dev/nfs
64 ROOTDEV ?= /dev/ram0
65 [ mipsel/malta ]:
66 ARCH = mips
67 CPU ?= mips32r2
68 LINUX ?= v5.1
69 ROOTDEV_LIST := /dev/hda /dev/ram0 /dev/nfs
70 ROOTDEV ?= /dev/ram0
71 [ ppc/g3beige ]:
72 ARCH = powerpc
73 CPU ?= generic
74 LINUX ?= v5.1
75 ROOTDEV_LIST := /dev/hda /dev/ram0 /dev/nfs
76 ROOTDEV ?= /dev/ram0
77 [ riscv32/virt ]:
78 ARCH = riscv
79 CPU ?= any
80 LINUX ?= v5.0.13
81 ROOTDEV_LIST := /dev/vda /dev/ram0 /dev/nfs
82 ROOTDEV ?= /dev/vda
83 [ riscv64/virt ]:
84 ARCH = riscv
85 CPU ?= any86 LINUX 2 = v5.187 ROOTDEV_LIST := /dev/vda /dev/ram0 /dev/nfs
88 ROOTDEV ?= /dev/vda
89 [ x86_64/pc ]:
90 ARCH = x8691 CPU ?= qemu64
92 LINUX ?= v5.193 ROOTDEV_LIST := /dev/hda /dev/ram0 /dev/nfs
94 ROOTDEV_LIST[LINUX_v3.2] := /dev/sda /dev/ram0 /dev/nfs
95 ROOTDEV ?= /dev/ram0
96 [ csky/virt ]:
97 ARCH = csky
98 CPU ?= ck810
99 LINUX ?= v4.9.56
100 ROOTDEV ?= /dev/nfs
```
ARCH, FILTER arguments are supported:

```
1 \mid$ make list ARCH=arm
2 $ make list FILTER=virt
```
and more:

```
1 $ make list-board # only ARCH
2 \mid $ make list-short # ARCH and Linux
3 \mid $ make list-base # no plugin
```

```
4 \mid $ make list-plugin # only plugin
5 \mid $ make list-full # everything
6 \mid $ make list-real \qquad # real hardware boards
7 $ make list-virt # only virtual boards
```
### **3.1.2 Choosing a board**

#### <span id="page-20-0"></span>**3.1.2.1 Real board**

From version v0.6, to support learn external devices, Linux Lab adds real hardware board support, to use such boards, please buy them and connect them to your develop host correctly.

Only list real boards:

```
1 \mid $ make list-real
2 [ arm/ebf-imx6ull ]:
3 ARCH = arm4 CPU ?= cortex-a9
5 LINUX ?= v4.19.35
6 ROOTDEV_LIST := /dev/mmcblk0 /dev/ram0 /dev/nfs
7 ROOTDEV ?= /dev/mmcblk0
```
Because real hardware boards differs from each other, so, board specific document are recommended, for example: boards/arm/ebf-imx6ull/README.md.

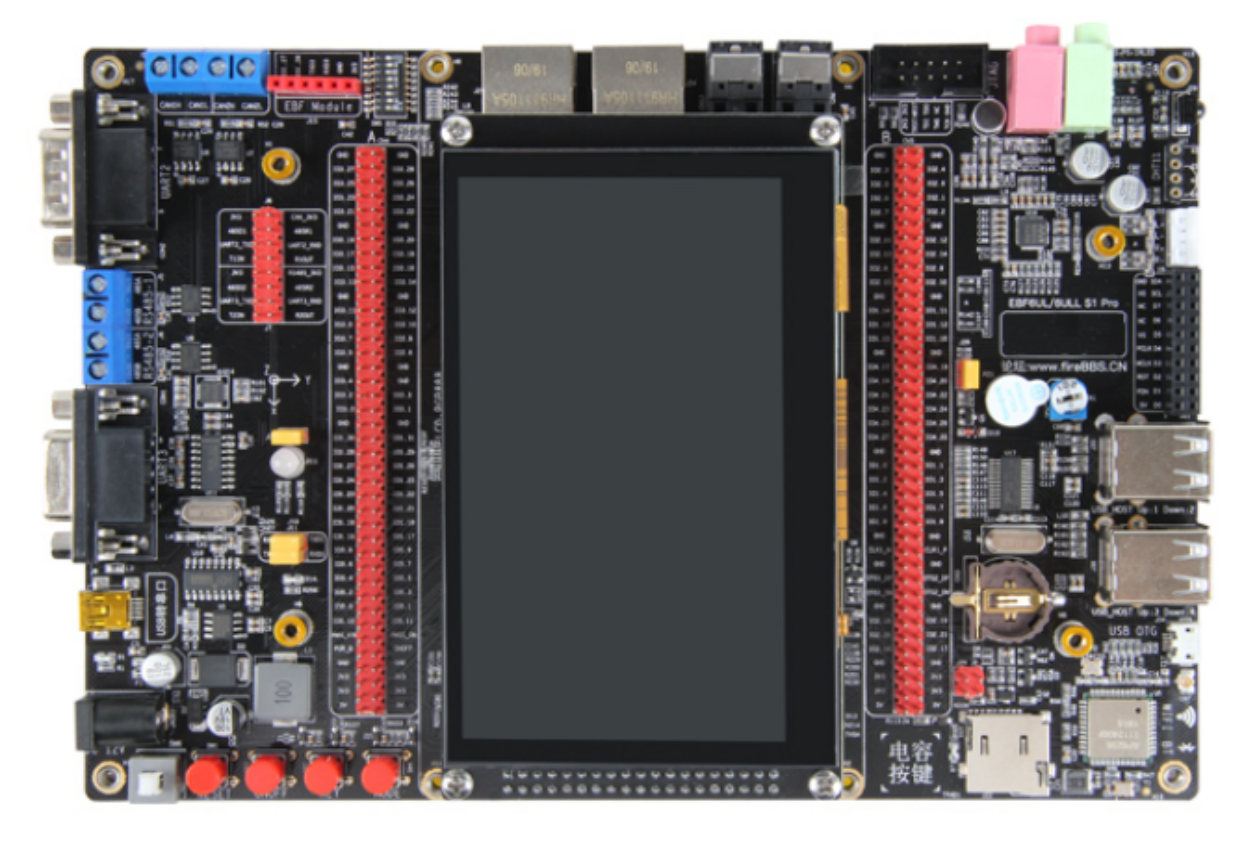

**3.1.2.2 Virtual board**

By default, the default virtual board: vexpress-a9 is used, we can configure, build and boot for a specific board with BOARD, for example:

```
1 | $ make BOARD=malta
2 \mid $ make boot
```
If several boards have the same name, please specify the architecture to distinguish:

```
1 | $ make BOARD=mipsel/malta
```
Currently, such boards have the same name:

```
1 $ make list FILTER=virt
2 [ aarch64/virt ]:
3 ARCH = arm644 CPU ?= cortex-a57
5 LINUX ?= v5.16 ROOTDEV LIST := /dev/sda /dev/vda /dev/ram0 /dev/nfs
7 ROOTDEV ?= /dev/vda
8 [ riscv32/virt ]:
9 ARCH = riscv
10 CPU ?= any
11 LINUX ?= v5.0.13
12 ROOTDEV LIST := /dev/vda /dev/ram0 /dev/nfs
13 ROOTDEV ?= /dev/vda
14 | [ riscv64/virt ]:
15 ARCH = riscv
16 CPU ?= any
17 \text{ J} LINUX 2 = \text{v}5.118 ROOTDEV_LIST := /dev/vda /dev/ram0 /dev/nfs
19 ROOTDEV ?= /dev/vda
20
21 $ make list FILTER=/pc
22 [ i386/pc ]:
23 ARCH = x8624 CPU ?= qemu32
25 LINUX ?= v5.1
26 ROOTDEV_LIST ?= /dev/hda /dev/ram0 /dev/nfs
27 ROOTDEV_LIST[LINUX_v2.6.34.9] ?= /dev/sda /dev/ram0 /dev/nfs
28 ROOTDEV ?= /dev/hda
29 [ x86_64/pc ]:
30 ARCH = x8631 CPU ?= qemu64
32 LINUX ?= v5.133 ROOTDEV LIST := /dev/hda /dev/ram0 /dev/nfs
34 ROOTDEV LIST[LINUX v3.2] := /dev/sda /dev/ram0 /dev/nfs
35 ROOTDEV ?= /dev/ram0
```
Use them like this:

```
1 $ make BOARD=x86_64/pc
2 $ make BOARD=riscv64/virt
```
If using board, it only works on-the-fly, the setting will not be saved, this is helpful to run multiple boards at the same and not to disrupt each other:

```
1 $ make board=malta boot
```
This allows to run multi boards in different terminals or background at the same time.

Check the board specific configuration:

1 \$ cat boards/arm/vexpress -a9/Makefile

**Notes**: More money are required to maintain this project, only one virtual board is free now, the others are non-free, buy one as you want.

### **3.1.2.3 Buy one**

<span id="page-22-0"></span>All supported real hardware boards, virtual hardware boards support and the related Linux Lab Disk will be put in TinyLab.org's Taobao Shop or Bilibili Shop, after bought them, please contact with wechat: tinylab and join in the development group.

# **3.1.3 Using as plugins**

<span id="page-22-1"></span>The 'Plugin' feature is supported by Linux Lab, to allow boards being added and maintained in standalone git repositories. Standalone repository is very important to ensure Linux Lab itself not grow up big and big while more and more boards being added in.

Book examples or the boards with a whole new CPU architecture benefit from such feature a lot, for book examples may use many boards and a new CPU architecture may need require lots of new packages (such as cross toolchains and the architecture specific QEMU system tool).

Here maintains the available plugins:

- C-Sky Linux
- Loongson Linux

T[he Loongson](https://gitee.com/tinylab/csky) [plug](https://gitee.com/loongsonlab/loongson)in has been merged into v5.0.

# **3.1.4 Configure boards**

Every board has its own configuration, some can be changed on demand, for example, memory size, linux version, buildroot version, qemu version and the other external devices, such as serial port, network devices and so on.

The configure method is very simple, just edit it by referring to current values (boards /<BOARD>/Makefile), this command open local configuration (boards/<BOARD>/.labconfig) via vim:

 $1 \mid$ \$ make edit

But please don't make a big change once, we often only need to tune Linux version, this command is better for such case:

```
1 \mid $ make list-linux
2 \mid v4.12 v4.5.5 v5.0.10 [v5.1]3 \mid $ make config LINUX=v5.0.10
4 \mid $ make list-linux
5 \mid v4.12 \mid v4.5.5 \mid v5.0.10] \mid v5.1
```
If want to upstream your local changes, please use board-edit and board-config, otherwise, edit and config are preferrable, for they will avoid conflicts while pulling remote updates.

# **3.2 Build in one command**

v0.3+ version add target dependency by default, so, if want to compile a kernel, just run:

```
1 \mid$ make kernel-build
2
3 \vert Or
4
5 | $ make build kernel
```
It will do everything required, of course, we still be able to run the targets explicitly.

And futher, with the timestamping support, finished targets will not be run again during the late operations, if still want, just clean the stamp and run it again:

```
1 \mid$ make cleanstamp kernel-build
2 $ make kernel-build
3
4 \vert Or
5
6 $ make force-kernel-build
```
To clean all of the stamp files:

```
1 $ make cleanstamp kernel
```
This function also support uboot, root and qemu.

# <span id="page-23-0"></span>**3.3 Detailed Operations**

#### <span id="page-23-1"></span>**3.3.1 Downloading**

Download board specific package and the kernel, buildroot source code:

```
1 \mid $ make source APP=bsp, kernel, root, uboot
2 \sqrt{a}3 $ make source APP=all
4 \vert Or
5 $ make source all
```
Download one by one:

```
1 $ make bsp-source
2 $ make kernel-source
3 $ make root-source
4 $ make uboot-source
5
6 Or
7
8 $ make source bsp
9 $ make source kernel
10 $ make source root
11 $ make source uboot
```
After v0.5, the source code are downloaded in src/, before, they are saved in the root directory of Linux Lab.

Notes: the source code will be downloaded to build/src when CACHE\_SRC OF ONESHOT is configured to 1, please save or backup the data inside manually, otherwise, they will be lost after system poweroff.

#### <span id="page-24-0"></span>**3.3.2 Checking out**

Checkout the target version of kernel and builroot:

```
1 \mid$ make checkout APP=kernel, root
```
Checkout them one by one:

```
1 $ make kernel-checkout
2 $ make root-checkout
3
4 \vert Or
5
6 $ make checkout kernel
7 $ make checkout root
```
If checkout not work due to local changes, save changes and run to get a clean environment:

```
1 \mid$ make kernel-cleanup
2 $ make root-cleanup
3
4 \vert Or
5
6 $ make cleanup kernel
7 | $ make cleanup root
```
The same to QEMU and U-Boot.

#### <span id="page-24-1"></span>**3.3.3 Patching**

Apply available patches in boards/<BOARD>/bsp/patch/linux and src/patch/linux/:

```
1 $ make kernel-patch
2
3 \vert Or
4
5 $ make patch kernel
```
#### <span id="page-25-0"></span>**3.3.4 Configuration**

#### **3.3.4.1 Default Configuration**

Configure kernel and buildroot with defconfig:

```
1 \mid$ make defconfig APP=kernel, root
```
Configure one by one, by default, use the defconfig in boards/<BOARD>/bsp/:

```
1 $ make kernel-defconfig
2 $ make root-defconfig
3
4 \vert Or
5
6 $ make defconfig kernel
7 $ make defconfig root
```
Configure with specified defconfig:

```
1 $ make B=raspi3
2 $ make kernel-defconfig bcmrpi3_defconfig
3 $ make root-defconfig raspberrypi3_64_defconfig
```
If only defconfig name specified, search boards/ at first, and then the default configs path of buildroot, u-boot and linux-stable respectivly: src/buildroot/configs, src/u-boot/ configs, src/linux-stable/arch//configs.

#### **3.3.4.2 Manual Configuration**

```
1 \mid $ make kernel-menuconfig
2 \mid $ make root-menuconfig
3
4 \vert Or
5
6 $ make menuconfig kernel
7 $ make menuconfig root
```
#### **3.3.4.3 Old default configuration**

```
1 \mid $ make kernel-olddefconfig
2 $ make root-olddefconfig
3 $ make uboot-olddefconfig
4
5 \mid Or
6
```

```
7 $ make olddefconfig kernel
8 $ make olddefconfig root
9 | $ make olddefconfig uboot
```
#### **3.3.5 Building**

Build kernel and buildroot together:

```
1 \mid$ make build APP=kernel, root
```
Build them one by one:

```
1 \mid$ make kernel-build # make kernel
2 \times 2 $ make root-build \# make root
3
4 \vert Or
5
6 $ make build kernel
7 \mid $ make build root
```
After v0.5, the building result are stored in build/, before they are put in output/.

#### **3.3.6 Saving**

Save all of the configs and rootfs/kernel/dtb images:

```
1 \mid $ make save APP=kernel, root
2 \mid $ make saveconfig APP=kernel, root
```
Save configs and images to boards/<BOARD>/bsp/:

```
1 \mid $ make kernel-saveconfig
2 \mid $ make root-saveconfig
3 $ make root-save
4 $ make kernel-save
5
6 Or
7
8 $ make saveconfig kernel
9 $ make saveconfig root
10 $ make save kernel
11 $ make save root
```
#### **3.3.7 Booting**

<span id="page-26-2"></span>Boot with serial port (nographic) by default, exit with CTRL+a x, poweroff, reboot Or pkill qemu (See poweroff hang):

```
1 \mid $ make boot
```
Boot [with graphic \(E](#page-56-0)xit with  $c_{\text{TRL+ALT+2 quit}}$ ):

```
1 \mid$ make b=pc boot G=1 LINUX=v5.1 BUILDR00T=2019.11
2 $ make b=versatilepb boot G=1 LINUX=v5.1 BUILDROOT=2016.05
3 \mid$ make b=g3beige boot G=1 LINUX=v5.1 BUILDROOT=2016.05
4 \mid$ make b=malta boot G=1 LINUX=v2.6.36 BUILDR00T=2016.05
5 $ make b=vexpress -a9 boot G=1 LINUX=v4.6.7 BUILDROOT=2016.05 // LINUX=v3.18.39 works too
```
**Note**:

- real graphic boot require LCD and keyboard drivers, the above boards work well, with Linux v5.1, raspis and malta has tty0 console but without keyboard input.
- new buildroot config files set tty console to serial with (BR2\_TARGET\_GENERIC\_GETTY\_PORT=" ttyAMA0"), to enable console with  $G=1$ , please change the getty line in /etc/inittab, for example, replace tyAMAO with console, we can also simply switch to the serial console via the Qemu 'View' menu.

vexpress-a9 and virt has no LCD support by default, but for the latest qemu, it is able to boot with G=1 and switch to serial console via the 'View' menu, this can not be used to test LCD and keyboard drivers. Copers specify the additional QEMU options.

```
1 \mid$ make b=vexpress-a9 CONSOLE=ttyAMA0 boot G=1 LINUX=v5.1
2 $ make b=raspi3 CONSOLE=ttyAMA0 QOPTS="-serial vc -serial vc" boot G=1 LINUX=v5.1
```
Boot with curses graphic (friendly to bash/ssh login, not work for all boards, exit with ESC+2 quit Of ALT+2 quit):

```
1 \mid$ make b=pc boot G=2 LINUX=v4.6.7
```
Boot with PreBuilt Kernel, Dtb and Rootfs:

1 \$ make boot kernel=old dtb=old root=old

Boot with new kernel, dtb and rootfs if exists:

```
1 \mid$ make boot kernel=new dtb=new root=new
```
Boot with new kernel and uboot, build them if not exists:

1 | \$ make boot BUILD=kernel, uboot

Boot without Uboot (only versatilepb and vexpress-a9 boards tested):

 $1 \mid$  \$ make boot U=0

Boot with different rootfs (depends on board, check /dev/ after boot):

```
1 $ make boot ROOTDEV=ram0 // support by all boards, basic boot method
2 $ make boot ROOTDEV=nfs // depends on network driver, only raspi3 not work
3 \frac{1}{3} make boot ROOTDEV=sda
4 | $ make boot ROOTDEV=mmcblk0
5 $ make boot ROOTDEV=vda // virtio based block device
```
Boot with extra kernel command line  $(KCLI = Additional Kernel Command Line)$ :

1 | \$ make boot ROOTDEV=nfs KCLI="init=/bin/bash"

List supported options:

 \$ make list ROOTDEV \$ make list BOOTDEV \$ make list CCORI \$ make list NETDEV \$ make list linux \$ make list uboot \$ make list qemu

And more <xxx>-list are also supported with list <xxx>, for example:

```
1 $ make list features
```
\$ make list modules

\$ make list gcc

# <span id="page-29-0"></span>**4. Linux Lab Advance**

# <span id="page-29-1"></span>**4.1 Using Linux Kernel**

### <span id="page-29-2"></span>**4.1.1 non-interactive configuration**

A tool named scripts/config in Linux kernel is helpful to get/set the kernel config options non-interactively, based on it, both of kernel-getconfig and kernel-setconfig are added to tune the kernel options, with them, we can simply "enable/disable/setstr/setval/getstate" of a kernel option or many at the same time:

Get state of a kernel module:

```
1 $ make kernel-getconfig m=minix_fs
2 Getting kernel config: MINIX_FS ...
3
4 build/aarch64/linux-v5.1-virt/.config:CONFIG_MINIX_FS=m
```
Enable a kernel module:

```
1 \mid$ make kernel-setconfig m=minix_fs
2 Setting kernel config: m=minix_fs ...
3
4 build/aarch64/linux-v5.1-virt/.config:CONFIG_MINIX_FS=m
5
6 Enable new kernel config: minix_fs ...
```
More control commands of kernel-setconfig including y, n, c, o, s, v:

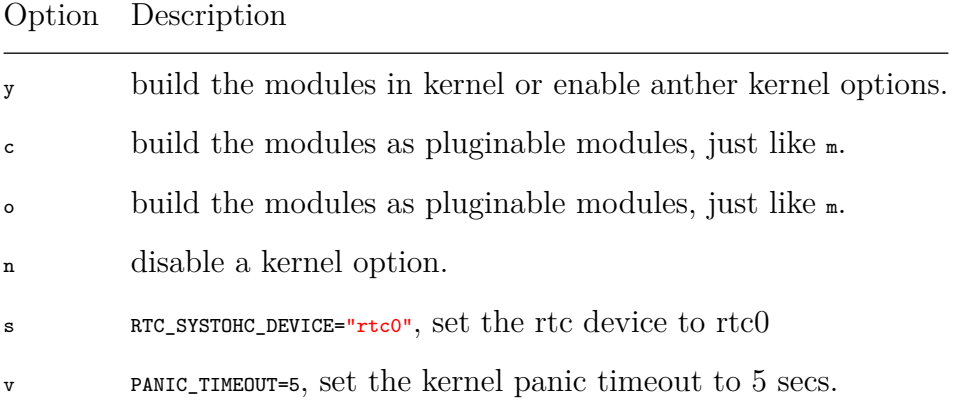

Operates many options in one command line:

```
1 $ make kernel-setconfig m=tun,minix_fs y=ikconfig v=panic_timeout=5 s=DEFAULT_HOSTNAME=
      linux-lab n=debug_info
2 \mid$ make kernel-getconfig o=tun,minix,ikconfig,panic_timeout,hostname
```
#### <span id="page-30-0"></span>**4.1.2 using kernel modules**

Build all internel kernel modules:

```
1 \mid $ make modules
2 $ make modules-install
3 \mid $ make root-rebuild // not need for nfs boot
4 \mid$ make boot
```
List available modules in src/modules/, boards/<BOARD>/bsp/modules/:

```
1 $ make modules-list
```
If <sup>m</sup> argument specified, list available modules in src/modules/, boards/<BOARD>/bsp/modules/ and src/linux-stable/:

```
1 \mid$ make modules-list m=hello
2 | 1 m=hello ; M=$PWD/src/modules/hello
3 \mid $ make modules-list m=tun, minix
4 1 c=TUN ; m=tun ; M=drivers/net
5 2 c=MINIX_FS ; m=minix ; M=fs/minix
```
Enable one kernel module:

```
1 \mid$ make kernel-getconfig m=minix_fs
2 Getting kernel config: MINIX_FS ...
3
4 build/aarch64/linux-v5.1-virt/.config:CONFIG_MINIX_FS=m
5
6 \mid $ make kernel-setconfig m=minix_fs
7 Setting kernel config: m=minix_fs ...
8
9 build/aarch64/linux-v5.1-virt/.config:CONFIG_MINIX_FS=m
10
11 Enable new kernel config: minix_fs ...
```
Build one kernel module (e.g. minix.ko):

```
1 \mid$ make modules M=fs/minix/
2 \ln r3 $ make modules m=minix
```
Install and clean the module:

```
1 | $ make modules-install M=fs/minix/
2 $ make modules-clean M=fs/minix/
```
More flexible usage:

```
1 \mid $ make kernel-setconfig m=tun
2 \mid $ make kernel tun.ko M=drivers/net
3 $ make kernel drivers/net/tun.ko
```
Build external kernel modules (the same as internel modules):

```
1 | $ make modules m=hello
2 \vert Or
3 \mid $ make kernel x=$PWD/modules/hello/hello.ko
```
#### <span id="page-31-0"></span>**4.1.3 using kernel features**

#### **4.1.3.1 list supported kernel features**

Kernel features are abstracted in  $src/feature/linux/$ , including their configurations patchset, it can be used to manage both of the out-of-mainline and in-mainline features.

```
1 \mid$ make feature-list
2 [ /labs/linux-lab/src/feature/linux ]:
3 + 9pnet
4 + core
5 - debug
6 - module
7 + ftrace
8 - v2.6.369 * env.g3beige
10 * env.malta
11 * env.pc
12 * env. versatilepb
13 - v2.6.3714 * env.g3beige
15 + gcs
16 - v2.6.36
17 * env.g3beige
18 * env.malta
19 * env.pc
20 * env. versatilepb
21 + kft
22 - v2.6.36
23 * env.malta
24 * env.pc
25 + uksm
26 - v2.6.38
```
Verified boards and Linux versions are recorded there, so, it should work without any issue if the environment not changed.

#### **4.1.3.2 using kernel modules**

For example, to enable kernel modules support, simply do:

```
1 // only upper case 'FEATURE' will be saved
2 \frac{1}{3} make feature FEATURE=module
3 \frac{1}{3} make kernel-olddefconfig
4 $ make kernel
```
#### **4.1.3.3 using rust feature**

Use  $x^{86}64$ /pc as an example:

```
1 $ make BOARD=x86_64/pc
```
switch to v6.1.1 Linux:

```
1 \mid $ make config LINUX=v6.1.1
```
Compile the kernel, and test it with one of the simplest module - rust\_minimal:

```
1 // clean up everything for a whole new test
2 $ make kernel-cleanall
3
4 // this 'f' variable will not be saved for standalone make targets
5 \mid $ make test f=rust m=rust_minimal
```
#### **4.1.3.4 using kft feature**

For  $ext{$  feature in v2.6.36 for malta board:

```
1 \mid$ make cleanall b=malta
2 $ make test b=malta f=kft LINUX=v2.6.36
```
#### **4.1.3.5 using rt feature**

Linux officially provide RT Preemption support, but many patches are outside of mainline kernel, to use it:

```
1 \mid$ make feature-list f=rt
2 $ make test b=i386/pc f=rt LINUX=v5.2
```
#### **4.1.3.6 persist or clear feature setting**

Clear feature setting (reset feature saved in .labconfig):

```
1 $ make feature FEATURE=rust
2 $ make feature FEATURE=
```
The above function is the same as 'make config'.

#### <span id="page-32-0"></span>**4.1.4 Create new development branch**

If want to use a new development branch, please follow such steps:

At first, Get into src/linux-stable or another directory specified with KERNEL\_SRC, checkout a development branch from a specific version:

```
1 \mid$ cd src/linux-stable
2 \mid $ git checkout -b linux-v5.1-dev v5.1
```
And then, clone the necessary configurations and directories for our new branch.

 $1 \mid$ \$ make kernel-clone LINUX=v5.1 LINUX\_NEW=linux-v5.1-dev

The v5.1 must be the already supported version, if not, please use the near one in supported list, for example, i386/pc board support such versions:

```
1 \mid$ make b=i386/pc list linux
2 v2.6.10 v2.6.11.12 v2.6.12.6 v2.6.21.5 v2.6.24.7 v2.6.34.9 v2.6.35.14 v2.6.36 v4.6.7 [v5
       .1] v5.2
```
If want to develop v2.6.38, please try to clone one from v2.6.36:

```
1 \mid$ cd src/linux-stable
2 $ git checkout -b linux-v2.6.38-dev v2.6.38
3 \mid$ make kernel-clone LINUX=v2.6.36 LINUX_NEW=linux-v2.6.38-dev
```
In development, please commit asap, and also, please use such commands carefully to avoid destroy your important changes:

- kernel-checkout, checkout a specified kernel version, may override your changes
- kernel-cleanup, clean up git repository, may remove your changes
- kernel-clean, clean building history
- kernel-cleanall, clean both of the building history and the source code changes

#### <span id="page-33-0"></span>**4.1.5 Use standalone git repository**

v0.8 starts to add KERNEL\_FORK, allows to configure the third party Linux source code repository, has added openEuler and wsl2, both of them support x86\_64/pc and the former support aarch64/virt too.

For example, to compile wsl2 kernel, switch KERNEL\_FORK to wsl2 directly:

```
1 $ make BOARD=x86_64/pc
2 $ make config KERNEL_FORK=wsl2
3 $ make kernel
```
To configure the wsl2 kernel version, configure it as following:

```
$ make edit
2 LINUX [KERNEL_FORK_wsl2] := linux-msft-wsl-5.10.74.3
```
The value should be one of the available tag in git tag list.

## <span id="page-33-1"></span>**4.2 Using U-Boot Bootloader**

Choose one of the tested boards: versatilepb and vexpress-a9.

```
1 $ make BOARD=vexpress -a9
```
Download Uboot:

```
$ make uboot-source
```
Checkout the specified version:

```
1 \mid$ make uboot-checkout
```
Patching with necessary changes, BOOTDEV and ROOTDEV available, use flash by default.

```
1 $ make uboot-patch
```
Use tftp, sdcard or flash explicitly, should run make U-Boot-checkout before a new uboot-patch:

```
1 \mid$ make uboot-patch BOOTDEV=tftp
2 | $ make uboot-patch BOOTDEV=sdcard
```
 $3$  \$ make uboot-patch BOOTDEV=flash

BOOTDEV is used to specify where to store and load the images for uboot, ROOTDEV is used to tell kernel where to load the rootfs.

Configure:

```
1 | $ make uboot-defconfig
2 \mid $ make uboot-menuconfig
```
Building:

```
1 \mid$ make uboot
```
Boot with BOOTDEV and ROOTDEV, use flash by default:

```
1 \mid$ make boot U=1
```
Use tftp, sdcard OI flash explicitly:

```
1 \frac{1}{2} make boot U=1 BOOTDEV=tftp
2 \mid $ make boot U=1 B00TDEV=sdcard
```
 $3 \mid$  \$ make boot U=1 B00TDEV=flash

We can also change ROOTDEV during boot, for example:

```
1 \mid $ make boot U=1 BOOTDEV=flash ROOTDEV=nfs
```
Clean images if want to update ramdisk, dtb and uImage:

```
1 $ make uboot-images-clean
2 \mid $ make uboot-clean
```
Save U-Boot images and configs:

```
1 \mid $ make uboot-save
2 \mid $ make uboot-saveconfig
```
### <span id="page-35-0"></span>**4.3 Using QEMU Emulator**

Builtin QEMU may not work with the newest Linux kernel, so, we need compile and add external prebuilt qemu, this has been tested on vexpress-a9 and virt board.

At first, build qemu-system-ARCH:

```
1 $ make B=vexpress-a9
2 $ make qemu
  $ make qemu-save
```
QEMU-ARCH-static and qemu-system-ARCH can not be compiled together. to build QEMU-ARCH-static, please enable QEMU\_US=1 in board specific Makefile and rebuild it.

If QEMU and QTOOL specified, the one in bsp submodule will be used in advance of one installed in system, but the first used is the one just compiled if exists.

While porting to newer kernel, Linux 5.0 hangs during boot on QEMU 2.5, after compiling a newer QEMU 2.12.0, no hang exists. please take notice of such issue in the future kernel upgrade.

If already download QEMU and its submodules and don't want to upadte the submodules, just skip it:

```
1 \mid$ make qemu git_module_status=0
```
### <span id="page-35-1"></span>**4.4 Using Toolchains**

The pace of Linux mainline is very fast, builtin toolchains can not keep up, to reduce the maintaining pressure, external toolchain feature is added. for example, ARM64/virt, CCVER and CCPATH has been added for it.

List available prebuilt toolchains:

```
$ make gcc-list
```
Download, decompress and enable the external toolchain:

```
1 \mid $ make gcc
```
Switch compiler version if exists, for example:

```
1 \mid$ make gcc-switch CCORI=internal GCC=4.7
2
3 | $ make gcc-switch CCORI=linaro
```
If not external toolchain there, the builtin will be used back.

If no builtin toolchain exists, please must use this external toolchain feature, currently, aarch64, arm, riscv, mipsel, ppc, i386, x86\_64 support such feature.

GCC version can be configured in board specific Makefile for Linux, Uboot, Qemu and Root, for example:

 $1 \big|$  GCC[LINUX\_v2.6.11.12] = 4.4

With this configuration, GCC will be switched automatically during defconfig and compiling of the specified Linux v2.6.11.12.

To build host tools, host gcc should be configured too(please specify b=i386/pc explicitly):

```
1 \mid$ make gcc-list b=i386/pc
  \frac{1}{2} make gcc-switch CCORI=internal GCC=4.8 b=i386/pc
```
#### <span id="page-36-0"></span>**4.5 Using Rootfs**

Builtin rootfs is minimal, is not enough for complex application development, which requires modern Linux distributions.

Such a type of rootfs has been introduced and has been released as docker image, ubuntu 18.04 is added for arm32v7 at first, more later.

Run it via docker directly:

```
1 $ docker run -it tinylab/arm32v7 -ubuntu
```
Extract it out and run in Linux Lab:

```
(host)$ sudo apt-get install -y qemu-user-static
```
ARM32/vexpress-a9 (user: root, password: root):

```
1 (host)$ tools/root/docker/extract.sh tinylab/arm32v7 -ubuntu arm
2 (lab )$ make boot b=arm/vexpress-a9 U=0 V=1 MEM=1024M ROOTDEV=nfs ROOTFS=$PWD/prebuilt/
      fullroot/tmp/tinylab -arm32v7 -ubuntu
```
ARM64/raspi3 (user: root, password: root):

```
1 (host)$ tools/root/docker/extract.sh tinylab/arm64v8 -ubuntu arm
2 (lab )$ make boot b=aarch64/virt V=1 ROOTDEV=nfs ROOTFS=$PWD/prebuilt/fullroot/tmp/
      tinylab -arm64v8 -ubuntu
```
More rootfs from docker can be found:

```
1 \mid$ docker search arm64 | egrep "ubuntu|debian"
2 arm64v8/ubuntu Ubuntu is a Debian-based Linux operating system 25
3 arm64v8/debian Debian is a Linux distribution that's composed 20
```
# <span id="page-37-0"></span>**4.6 Debugging Linux and U-Boot**

#### <span id="page-37-1"></span>**4.6.1 Debugging Linux**

Compile the kernel with debugging options:

```
1 \mid$ make feature FEATURE=debug
```

```
2 $ make kernel-olddefconfig
```
 $3$  \$ make kernel

Compile with one thread:

```
1 \mid$ make kernel JOBS=1
```
And then debug it directly:

 $1 \mid$ \$ make debug

If login via vnc or webvnc, It will open a new terminal, load the scripts from .gdb/kernel. default, run gdb automatically.

But if login with bash, ssh or webssh, please read the prompt and run this command again to start debugging:

 $1$  \$ make debug

To customize kernel gdbinit script, simply copy one and edit it manually:

```
1 $ cp .gdb/kernel.default .gdb/kernel.user
```
It equals to:

```
1 $ make debug linux
```
to automate debug testing:

```
1 $ make test-debug linux
```
find out the code line of a kernel panic address:

```
1 | $ make kernel-calltrace func+offset/length
```
if the debug port has been used, please try to find out who used the port and kill it:

```
1 $ sudo netstat -tlp | grep 1234
2 tcp 0 0 0.0.0.0:1234 0.0.0.0:* LISTEN 3943/qemu-
    xxx
3 $ sudo kill -9 3943
```
#### **4.6.2 Debugging U-Boot**

To debug U-Boot with .gdb/uboot.default:

```
1 \mid$ make debug uboot
```
If login with vnc or webvnc, the above command will open a terminal and start debugging automatically.

But if login with bash, ssh or webssh, please read the prompt and run this command again to start real debugging:

```
$ make debug uboot
```
To automate U-Boot debug testing:

```
1 \mid$ make test-debug uboot
```
The same to kernel gdbinit script, customize one for uboot:

```
1 \mid$ cp .gdb/uboot.default .gdb/uboot.user
```
# **4.7 Test Automation**

<span id="page-38-1"></span>Use aarch64/virt as the demo board here.

```
1 $ make BOARD=virt
```
Prepare for testing, install necessary files/scripts in src/system/:

```
1 \mid$ make rootdir
```

```
2 $ make root-rebuild
```
Simply boot and poweroff (See poweroff hang):

 $1 \vert$  \$ make test

Don't poweroff after testing:

```
1 $ make test TEST_FINISH=echo
```
Run guest test case:

```
1 $ make test TEST_CASE=/tools/ftrace/trace.sh
```
Run guest test cases (command\_line\_size must be big enough, e.g. 4096, see cmdline\_size feature below):

1 | \$ make test TEST\_BEGIN=date TEST\_END=date TEST\_CASE='ls /;echo hello world'

Reboot the guest system for several times:

 $1$  \$ make test TEST\_REBOOT=2

NOTE: reboot may 1) hang, 2) continue; 3) timeout killed, TEST\_TIMEOUT=30; 4) timeout continue, TIMEOUT\_CONTINUE=1

Test a feature of a specified Linux version on a specified board (cmdline\_size feature is for increase command line size to 4096):

1 \$ make test f=kft LINUX=v2.6.36 b=malta TEST\_PREPARE=board-init,kernel-cleanup

NOTE: board-init and kernel-cleanup make sure test run automatically, but kernel-cleanup is not safe, please save your code before use it!!

Test a kernel module:

```
$ make test m=hello
```
Test multiple kernel modules:

```
$ make test m=exception, hello
```
Test modules with specified ROOTDEV, nfs boot is used by default, but some boards may not support network:

```
1 | $ make test m=hello, exception TEST_RD=ram0
```
Run test cases while testing kernel modules (test cases run between insmod and rmmod):

1 \$ make test m=exception TEST BEGIN=date TEST END=date TEST CASE='ls /root;echo hello world' TEST\_PREPARE=board-init,kernel-cleanup f=cmdline\_size

Run test cases while testing internal kernel modules:

```
1 \mid $ make kernel-setconfig y=debug_fs
2 $ make test m=lkdtm TEST_BEGIN='mount -t debugfs debugfs /mnt' TEST_CASE='echo EXCEPTION
      > /mnt/provoke -crash/DIRECT'
```
Run test cases while testing internal kernel modules, pass kernel arguments:

```
1 $ make test m=lkdtm lkdtm_args='cpoint_name=DIRECT cpoint_type=EXCEPTION'
```
Run test without feature-init (save time if not necessary):

1 | \$ make test m=1kdtm lkdtm\_args='cpoint\_name=DIRECT cpoint\_type=EXCEPTION' TEST\_INIT=0

```
2 \vert Or
```

```
3 $ make raw-test m=lkdtm lkdtm_args='cpoint_name=DIRECT cpoint_type=EXCEPTION'
```
Run test with module and the module's necessary dependencies (check with make kernel -menuconfig):

1 \$ make test m=lkdtm y=runtime\_testing\_menu ,debug\_fs lkdtm\_args='cpoint\_name=DIRECT cpoint\_type=EXCEPTION' LINUX=v5.1 TEST\_PREPARE=kernel-cleanup

Run test without feature-init, boot-init, boot-finish and no TEST\_PREPARE:

1 \$ make boot-test m=lkdtm lkdtm\_args='cpoint\_name=DIRECT cpoint\_type=EXCEPTION'

Test a kernel module and make some targets before testing:

1 \$ make test m=exception TEST=kernel-checkout ,kernel-patch,kernel-defconfig

Test everything in one command (from download to poweroff, see poweroff hang):

```
1 $ make test TEST=kernel,root TEST_PREPARE=board-init,kernel-cleanup ,root-cleanup
```
Test everything in one command (with U-Boot while support, e.g. [vexpress-a9\):](#page-56-0)

```
1 $ make test TEST=kernel,root,uboot TEST_PREPARE=board-init,kernel-cleanup ,root-cleanup ,
      uboot-cleanup
```
Test kernel hang during boot, allow to specify a timeout, timeout must happen while system hang:

```
1 $ make test TEST_TIMEOUT=30s
```
Test kernel debug:

```
$ make test DEBUG=1
```
**Notes**: The above tests may fail on some boards with some Linux versions, please upgrade the kernel versions if necessary.

### **4.8 File Sharing**

<span id="page-40-0"></span>To transfer files between QEMU Board and Host, three methods are supported by default:

#### **4.8.1 Install files to rootfs**

Simply put the files with a relative path in src/system/, install and rebuild the rootfs:

```
1 \mid$ mkdir src/system/root/
2 \mid $ touch src/system/root/new_file
3 \frac{1}{3} make root-rebuild
4 $ make boot
```
#### **4.8.2 Share with NFS**

Boot the board with ROOTDEV=nfs:

```
1 \mid $ make boot ROOTDEV=nfs
```
Host:

```
1 | $ make env-dump VAR=ROOTDIR
```
2 ROOTDIR="/labs/linux -lab/boards/<BOARD >/bsp/root/<BUILDROOT\_VERSION >/rootfs"

#### **4.8.3 Transfer via tftp**

<span id="page-41-0"></span>Using tftp server of host from the QEMU board with the transform command.

Host:

```
1 \mid$ ifconfig br0
2 inet addr:172.17.0.3 Bcast:172.17.255.255 Mask:255.255.0.0
3 \mid $ cd tftpboot/
4 $ 1s tftpboot
5 kft.patch kft.log
```
QEMU Board:

```
1 \frac{1}{3} \frac{1}{5}2 kft_data.log
3 \mid $ tftp -g -r kft.patch 172.17.0.3
4 $ tftp -p -r kft.log -l kft_data.log 172.17.0.3
```
**Note**: while put file from QEMU board to host, must create an empty file in host firstly. Buggy?

#### **4.8.4 Share with 9p virtio**

<span id="page-41-1"></span>To enable 9p virtio for a new board, please refer to qemu 9p setup. qemu must be compiled with --enable-virted and kernel must enable the necessary options.

Reconfigure the kernel with:

```
1 CONFIG_NET_9P=y
2 CONFIG_NET_9P_VIRTIO=y
3 CONFIG_NET_9P_DEBUG=y (Optional)
4 CONFIG_9P_FS=y
5 CONFIG_9P_FS_POSIX_ACL=y
6 CONFIG_PCI=y
7 CONFIG_VIRTIO_PCI=y
8 CONFIG_PCI_HOST_GENERIC=y (only needed for the QEMU Arm 'virt' board)
```
If using -virtfs or -device virtio-9p-pci option for qemu, must enable the above PCI related options, otherwise will not work:

```
1 9pnet_virtio: no channels available for device hostshare
2 mount: mounting hostshare on /hostshare failed: No such file or directory
```
-device virtio-9p-device requires less kernel options.

To enable the above options, please simply type:

```
1 $ make feature FEATURE=9pnet
```

```
2 $ make kernel-olddefconfig
```
Docker host:

```
1 | $ modprobe 9pnet_virtio
2 $ lsmod | grep 9p
3 9pnet_virtio 17519 0
4 9pnet 72068 1 9pnet_virtio
```
Host:

```
1 \mid$ make BOARD=virt
2
3 $ make root-rebuild
4
5 \mid$ touch hostshare/test # Create a file in host
6
7 \mid$ make boot U=0 ROOTDEV=ram0 PBR=1 SHARE=1
8
9 $ make boot SHARE=1 SHARE_DIR=src/modules # for external modules development
10
11 $ make boot SHARE=1 SHARE_DIR=build/aarch64/linux-v5.1-virt/ # for internal modules
       learning
12
13 \frac{13}{10} make boot SHARE=1 SHARE_DIR=src/examples # for c/assembly learning
```
QEMU Board:

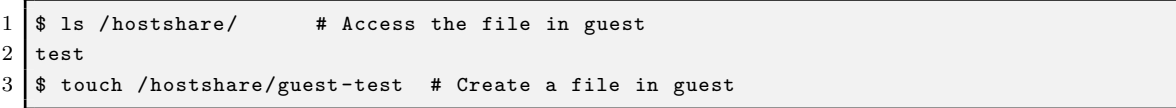

Verified boards with Linux v5.1:

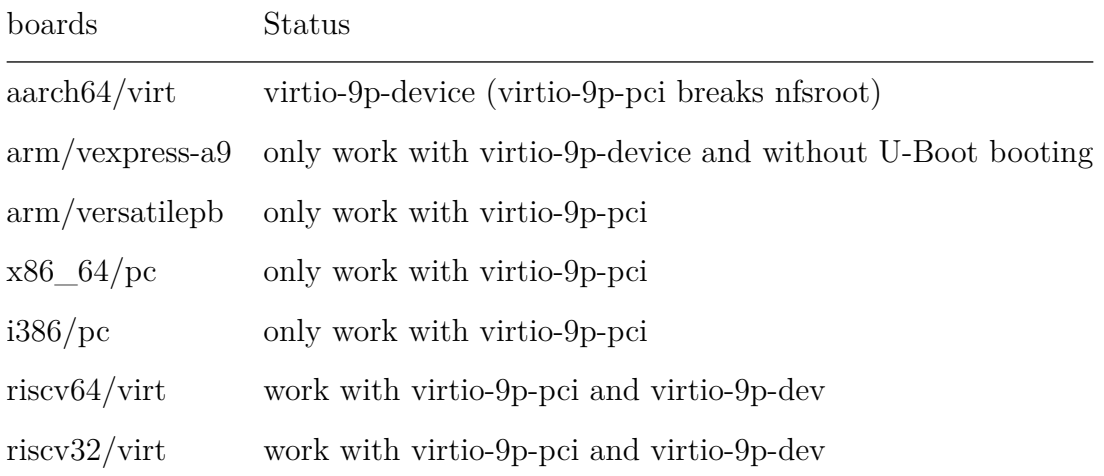

# **4.9 Learning Assembly**

Linux Lab has added many assembly examples in src/examples/assembly:

```
1 \mid $ cd src/examples/assembly
2 $ 1s
3 aarch64 arm mips64el mipsel powerpc powerpc64 riscv32 riscv64 x86 x86_64
4 \mid $ make -s -C aarch64/
5 Hello, ARM64!
```
# **4.10 Learning C**

#### <span id="page-43-0"></span>**4.10.1 Host build and Run**

Use hello as example:

```
1 \mid$ cd src/examples/c/hello
2 $ make
3 gcc -fno-stack-protector -fomit-frame-pointer -fno-asynchronous -unwind-tables -fno-pie -
      no-pie -m32 -Wall -Werror -g -o hello hello.c
4 Hello, World!
```
#### <span id="page-43-1"></span>**4.10.2 Cross build and Run**

Use X32 (Code for x86-64, int/long/pointer to 32bits), ARM, MIPS, PPC and RISC-V as example:

```
1 \mid$ sudo apt-get update -y
 2
3 \mid$ sudo apt-get install -y libc6-x32 libc6-dev-x32 libx32gcc-8-dev
 4 \mid $ gcc -mx32 -o hello hello.c
 5 \mid $ ./hello
 6 Hello, World!
7
8 | $ sudo apt-get install -y libc6-dev-armel-cross libc6-armel-cross
9 \mid $ arm-linux-gnueabi-gcc -o hello hello.c
10 $ qemu-arm -L /usr/arm-linux-gnueabi/ ./hello
11 Hello, World!
12
13 $ sudo apt-get install -y libc6-dev-mipsel-cross libc6-mipsel-cross
14 $ mipsel-linux-gnu-gcc -o hello hello.c
15 $ qemu-mipsel -L /usr/mipsel-linux-gnu/ ./hello
16 Hello, World!
17
18 $ sudo apt-get install -y libc6-dev-powerpc-cross libc6-powerpc-cross
19 // Must use -static for Linux Lab v0.6, otherwise, there will be segmentation fault
20 \mid$ powerpc-linux-gnu-gcc -static -o hello hello.c
21 \frac{1}{2} qemu-ppc -L /usr/powerpc-linux-gnu/ ./hello
22 Hello, World!
23
24 $ sudo apt-get install -y libc6-riscv64 -cross libc6-dev-riscv64 -cross
25 $ riscv64-linux-gnu-gcc -o hello hello.c
26 $ qemu-riscv64 -L /usr/riscv64 -linux-gnu/ ./hello
27 Hello, World!
```
Above run through qemu-user, to run on target boards, please copy the binaries to target boards' rootfs with help from section 4.8.1.

The main packages are  $_{\text{libc6-dev, libc6}}$  or  $_{\text{libgcc}}$ , but x32 is an expection, it is libx32gcc. please list them via apt-cache search.

### <span id="page-44-0"></span>**4.11 Running any make goals**

Linux Lab allows to access Makefile goals of the APPS easily, for example:

```
1 | $ make kernel help
 2 $ make kernel menuconfig
3
 4 $ make root help
 5 $ make root busybox-menuconfig
 6
7 $ make uboot help
8 $ make uboot menuconfig
9
10 Or
11
12 | $ make kernel-help
13 $ make kernel-menuconfig
14
15 $ make root-help
16 \frac{1}{2} make root-busybox-menuconfig
17
18 $ make uboot-help
19 \mid $ make uboot-menuconfig
```
Allows to run sub-make goals of kernel, root and U-Boot directly without entering into their own building directory.

### <span id="page-44-1"></span>**4.12 Speed up kernel development**

#### <span id="page-44-2"></span>**4.12.1 Speed up compiling and save disk life**

**Notes**: This operation may lose data, please take care!

This feature aims to create a ram based temporary filesystem as the 'build' directory, to store the building data, **If not backup them, they will be lost after shutting down the machine**.

Create temporary building cache:

```
1 $ make build cache
```
Check the status of building cache:

```
1 $ make build status
```
Use the cache for building speedup:

1 \$ time make kernel

Backup the cache to a persistent file (If the building file are important to you):

1 \$ make build backup

Stop the building cache, revert back to use the build directory on the disk:

 $1 \mid$ \$ make build uncache

Use the backup as the build directory:

1 | \$ sudo mount /path/to/backup-file /labs/linux-lab/build/

#### <span id="page-45-0"></span>**4.12.2 ONESHOT Mode**

v0.9 adds a ONESHOT switch, it can be used to enable such functions:

- Auto cache build/ in memory
- Auto cache src/ in memory
- Auto enable fast fetch, a.k.a git shallow fetch

It is good for:

- Disposable, destroy after using
	- **–** If want, please save kernel and its config with kernel-save and kernel-saveconfig
- Better for big-memory, small-disk and slow-CPU host machines
	- **–** Both src/ and build/ are put in memory, not in disk
- Good for instant kernel downloading and building
	- **–** If target host has no Linux kernel source code, and the network is slow

#### To use it, please simply run this before others:

 $1$  \$ export ONESHOT=1

If want to make it persistent, just configure it in .labinit:

 $1$  ONESHOT := 1

#### **4.12.3 Nolibc Mode**

<span id="page-46-0"></span>v1.2-rc2 adds Nolibc mode, allows to build ultra small kernel and application, and package them together via initrd, to achieve "Kernel-only" deployments.

Nolibc adds two types of files:

- Small kernel config file: boards/<ARCH>/<BOARD>/bsp/configs/linux\_v6.x\_nolibc\_defconfig
- Small nolibc application: src/examples/nolibc/hello.c

Just similar to ONESHOT, before developing, just run this to enable NOLIBC mode:

```
$ export NOLIBC=1
```
Or, write to .labinit to let it always work:

 $1$  NOLIBC := 1

To change the target nolibc aplication, we can configure NOLIBC SRC, otherwise, the above hello.c will be used by default:

```
1 \mid$ make nolibc-clean
2 | $ make kernel NOLIBC_SRC=$PWD/src/examples/nolibc/hello.c
```
It is very good for pure kernel development.

# **4.13 More Usage**

<span id="page-46-1"></span>Read more:

- Why
	- **–** Why Using Linux Lab V1.0 (In Chinese)
	- **–** Why Using Linux Lab V2.0 (In Chinese)
- User [Manual](https://tinylab.org/why-linux-lab)
	- **–** [Linux Lab v1.3 User Manual](https://tinylab.org/why-linux-lab-v2)
	- **–** Linux Lab v1.2 User Manual
	- **–** Linux Lab v1.1 User Manual
	- **–** [Linux Lab v1.0 User Manual](https://tinylab.org/pdfs/linux-lab-v1.3-manual-en.pdf)
	- **–** [Linux Lab v0.9 User Manual](https://tinylab.org/pdfs/linux-lab-v1.2-manual-en.pdf)
	- **–** [Linux Lab v0.8 User Manual](https://tinylab.org/pdfs/linux-lab-v1.1-manual-en.pdf)
	- **–** [Linux Lab Loongson Manual](https://tinylab.org/pdfs/linux-lab-v1.0-manual-en.pdf) V0.2
- Linu[x Lab Videos](https://tinylab.org/pdfs/linux-lab-v0.8-manual-en.pdf)
- **–** CCTALK
- **–** Bilibili
- Vide[o Courses](https://m.cctalk.com/inst/sh8qtdag) use Linux Lab as experiment environment
	- **–** [The Pe](https://space.bilibili.com/687228362/channel/detail?cid=152574)rspective Linux ELF
	- **–** 《Rust Language Quickstart》
	- **–** 《Software Reverse Engineering Quickstart》
	- **–** 《[Linux Kernel Livepatch In](https://www.cctalk.com/m/group/88089283)[tro](https://cctalk.com/m/group/89507527)duction》
- The [books or courses Linux Lab supported or plan](https://www.cctalk.com/m/group/89626746) to support
	- **–** [books or courses list](https://www.cctalk.com/m/group/89715946)
- The boards Linux Lab supported or plan to support
	- **–** [ARM IMX6ULL](https://gitee.com/tinylab/linux-lab/issues/I49VV9)
	- **–** RISCV-64 D1
- The [hardwares develo](https://shop155917374.taobao.com/)ped by Linux Lab community
	- **–** Linux Lab Disk, pre-installed Linux Lab disk
		- \* Support Ubuntu 18.04-21.04, Deepin 20.2+, Fedora 34+, Mint 20.2+, Ezgo 14.04+, Kali, Manjaro
	- **–** [Pocket Linux D](https://shop155917374.taobao.com/)isk, pre-installed Linux distribution disk
		- \* Support Ubuntu 18.04-21.04, Deepin 20.2+, Fedora 34+, Mint 20.2+, [Ezgo 14.04+, K](https://shop155917374.taobao.com/)ali, Manjaro

# **5. Linux Lab Development**

<span id="page-48-0"></span>This introduces how to add a new board for Linux Lab.

# **5.1 Choose a board supported by QEMU**

<span id="page-48-1"></span>list the boards, use arm as an example:

```
1 \mid$ qemu-system-arm -M ?
```
# **5.2 Create the board directory**

<span id="page-48-2"></span>Use vexpress-a9 as an example:

```
1 $ mkdir boards/arm/vexpress -a9/
```
# **5.3 Clone a Makefile from an existing board**

<span id="page-48-3"></span>Use versatilepb as an example:

```
1 $ cp boards/arm/versatilebp/Makefile boards/arm/vexpress -a9/Makefile
```
# **5.4 Configure the variables from scratch**

<span id="page-48-4"></span>Comment everything, add minimal ones and then others.

Please refer to doc/qemu/qemu-doc.html or the online one https://www.qemu.org/docs/ master/.

# **[5.5 At](https://www.qemu.org/docs/master/) the same time, prepare the configs**

<span id="page-48-5"></span>We need to prepare the configs for linux, buildroot and even uboot.

Buildroot has provided many examples about buildroot and kernel configuration:

```
1 buildroot: src/buildroot/configs/qemu_ARCH_BOARD_defconfig
```

```
2 kernel: src/buildroot/board/qemu/ARCH-BOARD/linux-VERSION.config
```
U-Boot has also provided many default configs:

1 uboot: src/u-boot/configs/vexpress\_ca9x4\_defconfig

Kernel itself also:

1 kernel: src/linux-stable/arch/arm/configs/vexpress\_defconfig

Linux Lab itself also provide many working configs too, the  $\frac{1}{x}x^2$ -clone target is a good helper to utilize existing configs:

```
1 $ make list kernel
 2 \mid v4.12 v5.0.10 v5.13 \mid$ make kernel-clone LINUX=v5.1 LINUX_NEW=v5.4
4 \mid $ make kernel-menuconfig
5 \mid $ make kernel-saveconfig
6
7 \mid $ make list root
8 2016.05 2019.02.2
9 | $ make root-clone BUILDROOT=2019.02.2 BUILDROOT_NEW=2019.11
10 \frac{1}{2} make root-menuconfig
11 | $ make root-saveconfig
```
Edit the configs and Makefile until they match our requirements.

```
1 | $ make kernel-menuconfig
2 \mid $ make root-menuconfig
3 \frac{1}{3} make board-edit
```
The configuration must be put in boards/<BOARD>/ and named with necessary version info, use raspi3 as an example:

1 | \$ make kernel-saveconfig  $2 \mid$  \$ make root-saveconfig  $3$  \$ ls boards/aarch64/raspi3/bsp/configs/

```
4 buildroot_2019.02.2_defconfig linux_v5.1_defconfig
```
2019.02.2 is the buildroot version, v5.1 is the kernel version, both of these variables should be configured in boards/<BOARD>/Makefile.

More usage about the **xxx**-clone commands:

```
1 | $ make qemu-clone QEMU=<old_version> QEMU_NEW=<new_version>
```

```
2 | $ make uboot-clone UBOOT=<old_version> UBOOT_NEW=<new_version>
```
 $3 \mid$ \$ make kernel-clone LINUX=<old version > LINUX NEW=<new version >

```
4 | $ make root-clone BUILDROOT=<old_version > BUILDROOT_NEW=<new_version >
```
## <span id="page-49-0"></span>**5.6 Choose the versions of kernel, rootfs and U-Boot**

Please use tag instead of branch, use kernel as an example:

```
1 \mid$ cd src/linux-stable
 2 \mid $ git tag
 3 ...
 4 \mid v5.05 ...
 6 \mid v5.17 \ldots8 \mid v5.1.19 \mid v5.1.510 ...
```
If want v5.1 kernel, just put a line "LINUX = v5.1" in boards/<BOARD>/Makefile.

Or clone a kernel config from the old one or the official defconfig:

```
1 | $ make kernel-clone LINUX_NEW=v5.3 LINUX=v5.1
2
3 \vert Or
4
5 $ make B=i386/pc
6 \frac{1}{2} pushd Linux-stable && git checkout v5.4 && popd
7 $ make kernel-clone LINUX_NEW=v5.4 KCFG=i386_defconfig
```
If no tag existed, a virtual tag name with the real commmit number can be configured as following:

```
1 LINUX = v2.6.11.12
2 LINUX [LINUX_v2.6.11.12] = 8e63197f
```
Linux version specific ROOTFS are also supported:

1 ROOTFS[LINUX\_v2.6.12.6] ?= \$(BSP\_ROOT)/\$(BUILDROOT)/rootfs32.cpio.gz

# <span id="page-50-0"></span>**5.7 Configure, build and boot them**

Use kernel as an example:

```
1 $ make kernel-defconfig
2 \mid $ make kernel-menuconfig
3 $ make kernel
4 $ make boot
```
The same to Rootfs, U-Boot and even QEMU.

# <span id="page-50-1"></span>**5.8 Save the images and configs**

```
1 \mid$ make root-save
2 $ make kernel-save
3 $ make uboot-save
4
5 \mid $ make root-saveconfig
6 \mid $ make kernel-saveconfig
7 | $ make uboot-saveconfig
```
# <span id="page-50-2"></span>**5.9 Upload everything**

At last, upload the images, defconfigs, patchset to board specific bsp submodule repository.

Firstly, get the remote bsp repository address as following:

```
1 $ git remote show origin
2 * remote origin
3 Fetch URL: https://gitee.com/tinylab/qemu-aarch64 -raspi3/
4 Push URL: https://gitee.com/tinylab/qemu-aarch64 -raspi3/
5 HEAD branch: master
6 Remote branch:
7 master tracked
8 Local branch configured for 'git pull':
9 master merges with remote master
10 Local ref configured for 'git push':
11 master pushes to master (local out of date)
```
Then, fork this repository from gitee.com, upload your changes, and send your pull request.

# **6. FAQs**

## <span id="page-52-0"></span>**6.1 Docker Issues**

#### <span id="page-52-1"></span>**6.1.1 Speed up docker images downloading**

<span id="page-52-2"></span>To optimize docker images download speed, please refer to section 6.1.6.

#### **6.1.2 Docker network conflicts with LAN**

<span id="page-52-3"></span>Cloud Lab use a default 172.20.0.0/16 subnet, if this conflicts with another one, please change it like this:

```
1 $ tools/docker/rm-all
2 \mid $ vim configs/linux-lab/docker/subnet
3 | $ cat configs/linux-lab/docker/subnet
4 172.23.0.0/16
5 $ tools/docker/run linux-lab
```
If lab network still not work, please try another private network address and eventually to avoid conflicts with LAN address.

#### **6.1.3 Why not allow running Linux Lab in local host**

<span id="page-52-4"></span>The full function of Linux Lab depends on the full docker environment managed by Cloud Lab, so, please really never try and therefore please don't complain about why there are lots of packages missing failures and even the other weird issues.

Linux Lab is designed to use pre-installed environment with the docker technology and [save our lif](https://tinylab.org/cloud-lab)e by avoiding the packages installation issues in different systems, so, Linux Lab would never support local host using even in the future.

#### **6.1.4 Run tools without sudo**

<span id="page-52-5"></span>To use the tools under tools without sudo, please make sure add your account to the docker group and reboot your system to take effect:

```
1 \mid $ sudo usermod -aG docker <USER>
2 | $ newgrp docker
```
If get error: "newgrp: group 'docker' does not exist", please add 'docker' group manually:

1 | \$ sudo groupadd docker

**Notes**: Currently, root user is not allowed to run Linux Lab。

#### **6.1.5 Network not work**

<span id="page-53-0"></span>If ping not work, please check one by one:

• DNS issue

if ping 8.8.8.8 work, please check /etc/resolv.conf and make sure it is the same as your host configuration.

• IP issue

if ping not work, please refer to network conflict issue and change the ip range of docker containers.

#### **6.1.6 Client.Timeout exceeded w[hile waiting headers](#page-52-3)**

<span id="page-53-1"></span>This means must configure one of the following docker mirror sites:

- Aliyun Docker Mirror Documentation
- USTC Docker Mirror Documentation

P[otential methods of configuration in U](https://help.aliyun.com/document_detail/60750.html)buntu, depends on docker and Ubuntu versions:

/etc/default/docker:

```
echo "DOCKER_OPTS=\"\$DOCKER_OPTS --registry-mirror=<your accelerate address>\""
```
/lib/systemd/system/docker.service:

```
1 ExecStart=/usr/bin/dockerd -H fd:// --registry -mirror=<your accelerate address >
```
/etc/docker/daemon.json:

```
1 {
2 | "registry-mirrors": ["<your accelerate address>"]
\overline{3}
```
Please restart docker service after change the accelerate address:

```
$ sudo service docker restart
```
For the other Linux systems, Windows and macOS System, please refer to Aliyun Mirror Speedup Document.

IF still slow, please check if the mirror site is configured normally and without [typos:](https://help.aliyun.com/document_detail/60750.html)

```
1 \mid$ docker info | grep -A1 -i Mirrors
2 Registry Mirrors:
3 https://XXXXX.mirror.aliyuncs.com/
```
#### <span id="page-54-0"></span>**6.1.7 Restart Linux Lab after host system shutdown or reboot**

If want to restore the installed softwares and related configurations, please save the container manually:

1 \$ tools/docker/save linux-lab

After host system (include virtual machine) shutdown or reboot, you can restart the lab via the "Linux Lab" icon on the desktop, or just like before, issue this command:

```
1 \mid$ tools/docker/run linux-lab
```
Current implementation doesn't support the direct 'docker start' command, please learn it.

If the above methods still not restart the lab, please refer to the methods mentioned in the 6.3.9 section.

If resume from a suspended host system, the lab will restore automatically, no need to do anything to restart it, just use one of the 4 login methods mentioned in the 2.4 section, for example, start a web browser to connect it:

\$ tools/docker/webvnc

# <span id="page-54-1"></span>**6.1.8 the following directives are specified both as a flag and in the configuration file**

If getting such error:

```
1 unable to configure the Docker daemon with file /etc/docker/daemon.json: the
2 following directives are specified both as a flag and in the configuration
3 file: registry -mirrors: (from flag: [https://docker.mirrors.ustc.edu.cn/], from
  file: [https://xxx.mirror.aliyuncs.com])
```
Means both /etc/docker/daemon.json and /etc/default/docker configured registry-mirrors, please comment the late one and restart docker:

 $1 \mid$ \$ sudo service docker restart

#### **6.1.9 pathspec FETCH\_HEAD did not match any file known to git**

If get such error while running make boot, it means network issue, please refer to section 6.1.5。

```
1 Could not resolve host: gitee.com
2 error: pathspec 'FETCH_HEAD' dit not match any file(s) known to git
```
#### **6.1.10 Docker not work in Ubuntu 20.04**

<span id="page-55-0"></span>If docker not work in Ubuntu 20.04, please use doc/install/daemon.json and clean up the arguments of dockerd, learn more from docker daemon:

```
1 \mid \$ sudo cat /etc/systemd/system/docker.service.d/docker.conf
2 [Service]
3 ExecStart=
4 ExecStart=/usr/bin/dockerd
5
6 | $ sudo cp / etc/docker/daemon.json / etc/docker/daemon.json.bak
7 $ sudo cp doc/install/daemon.json /etc/docker/
8 $ sudo service docker restart
```
Please make sure using the best registry-mirrors for better download speed.

#### **6.1.11 Error creating aufs mount**

<span id="page-55-1"></span>If not work with failure like "error creating aufs mount to … invalid arguments", that means the storage driver used by docker is not supported by current system, please choose another one from this page, and configure it in /etc/docker/daemon.json, for example:

```
1 \mid$ sudo vim /etc/docker/daemon.json
2 \mid f3 "registry -mirrors": ["https://docker.mirrors.ustc.edu.cn"],
4 "storage -driver": "devicemapper"
5 }
```
This issue is related to kernel version, the same system may upgrade kernel version and therefore support different storage driver.

### **6.2 QEMU Issues**

#### <span id="page-55-2"></span>**6.2.1 Why kvm speedding up is disabled**

<span id="page-55-3"></span>kvm only supports both of qemu-system-i386 and qemu-system-x86\_64 currently, and it also requires the CPU and bios support, otherwise, you may get this error log:

```
1 modprobe: ERROR: could not insert 'kvm_intel': Operation not supported
```
Check CPU virtualization support, if nothing output, then, cpu not support virtualization:

1 | \$ cat / proc/cpuinfo | egrep --color=always "vmx | svm"

If CPU supports, we also need to make sure it is enabled in bios features, simply reboot your computer, press 'Delete' to enter bios, please make sure the 'Intel virtualization technology' feature is 'enabled'.

### <span id="page-56-0"></span>**6.2.2 Poweroff hang**

Both of the poweroff and reboot commands not work on these boards currently  $(LINVX=v5.1):$ 

- mipsel/malta (exclude  $\text{LINUX=}v2.6.36$ )
- mipsel/ls232
- mipsel/ls1b
- mips64el/ls2k
- mips64el/ls3a7a
- aarch $64$ /raspi $3$
- arm/versatilepb

System will directly hang there while running power of reboot, to exit gemu, please pressing CTRL+a x or using pkill qemu.

To test such boards automatically, please make sure setting TEST\_TIMEOUT, e.g. make test TEST\_TIMEOUT=50.

Welcome to fix up them.

#### <span id="page-56-1"></span>**6.2.3 How to exit QEMU**

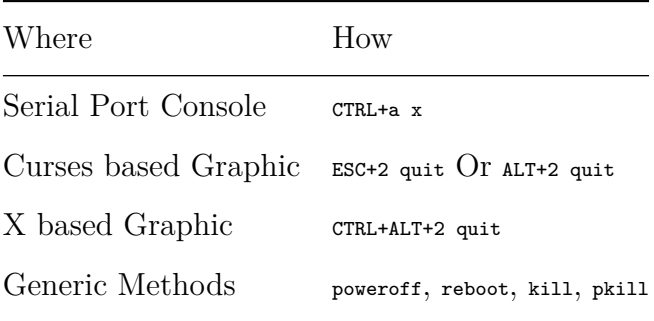

#### <span id="page-56-2"></span>**6.2.4 Boot with missing sdl2 libraries failure**

That's because the docker image is not updated, just enter into cloud-lab and rerun the lab (please must not use tools/docker/restart here for it not using the new docker image):

 $1$  \$ tools/docker/rerun linux-lab

### <span id="page-57-0"></span>**6.3 Environment Issues**

#### <span id="page-57-1"></span>**6.3.1 NFS/tftpboot not work**

If nfs or tftpboot not work, please run modprobe nfsd in host side and restart the net services via /configs/tools/restart-net-servers.sh in guest side and please make sure not use tools/docker/trun.

#### <span id="page-57-2"></span>**6.3.2 How to switch Windows in VIM**

 $crRL+w$  is used in both of browser and vim, to switch from one window to another, please use CTRL+Left or CTRL+Right key instead, Linux Lab has remapped CTRL+Right to CTRL+w and CTRL+Left to CTRL+p.

#### <span id="page-57-3"></span>**6.3.3 How to delete typo in shell command line**

Long keypress not work in novnc client currently, so, long peace not work, please use alt+delete or alt+backspace instead, more tips:

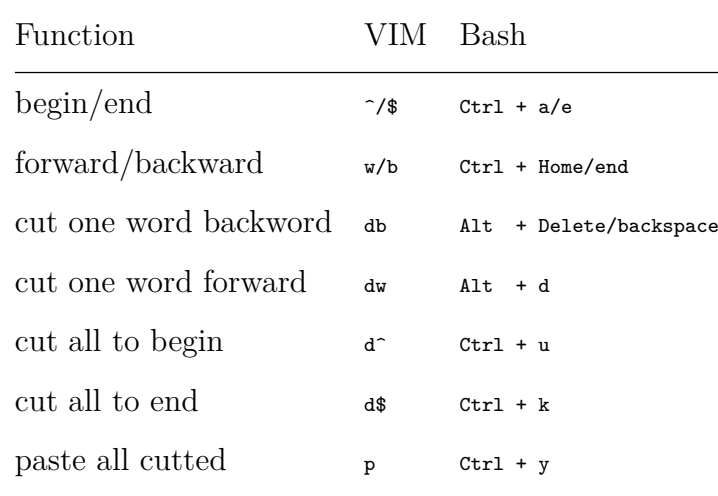

#### <span id="page-57-4"></span>**6.3.4 Language input switch shortcuts**

In order to switch English/Chinese input method, please use CTRL+s shortcuts, it is used instead of CTRL+space to avoid conflicts with local system.

#### <span id="page-57-5"></span>**6.3.5 How to tune the screen size**

There are tow methods to tune the screen size, one is auto scaling by noVNC, another is pre-setting during launching.

The first one is setting noVNC before connecting.

- Press the left sidebar of noVNC web page
- Disconnect
- Enable 'Auto Scaling Mode' via 'Settings -> Scaling Mode: -> Local Scaling -> Apply'
- Connect

The second one is setting sCREEN\_SIZE while running Linux Lab.

The screen size of lab is captured by xrandr, if not work, please check and set your own, for example:

Get available screen size values:

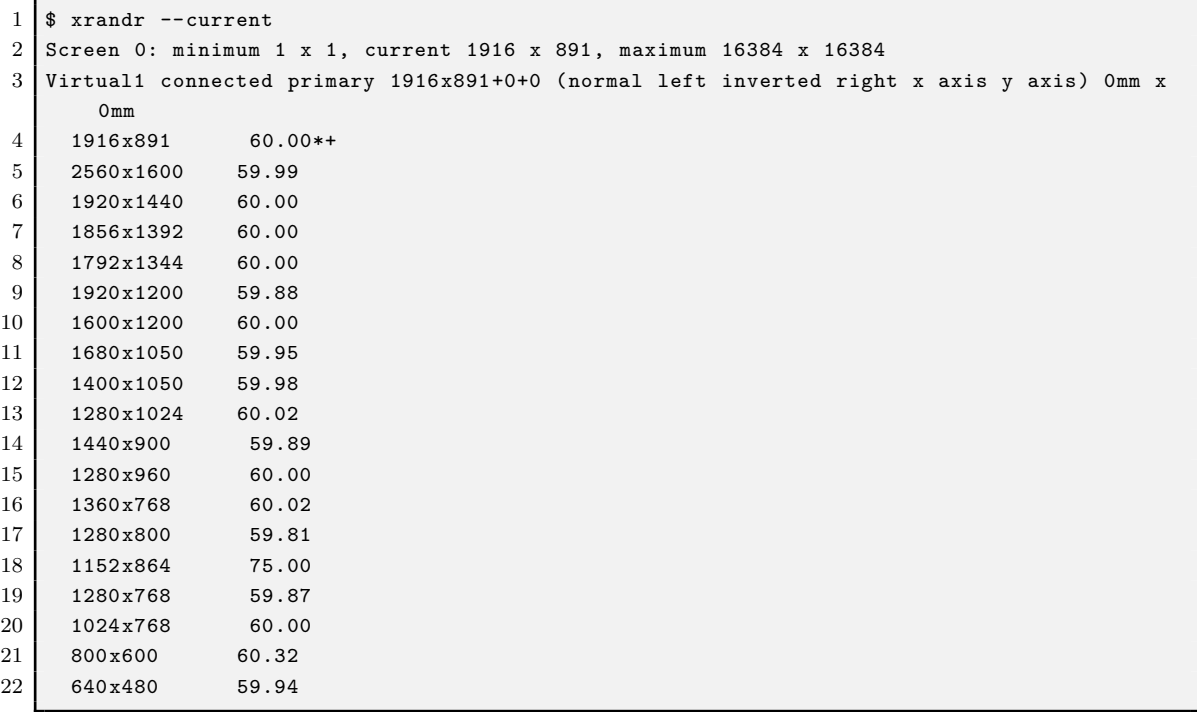

Update remote screen size:

```
1 \mid$ cd /path/to/cloud-lab
2 $ tools/docker/resize 1280x1024 # Specifiy anyone above
3 \mid$ tools/docker/resize \qquad # If no argument, Sync with host system
```
If want fullscreen, follow these steps:

- 1. If using virtual machine, fullscreen virtual machine at fist
- 2. Run tools/docker/resize to resize remote lab screen size
- 3. Enter into WebVNC Interface, Click the FullScreen button at the left sidebar

### **6.3.6 How to work in fullscreen mode**

<span id="page-59-0"></span>Open the left sidebar, press the 'Fullscreen' button.

#### **6.3.7 How to record video**

<span id="page-59-1"></span>• Enable recording

Open the left sidebar, press the 'Settings' button, config 'File/Title/Author/Category/Tags/Description' and enable the 'Record Screen' option.

• Start recording

Press the 'Connect' button.

- Stop recording Press the 'Disconnect' button.
- Replay recorded video

Press the 'Play' button.

• Share it

Videos are stored in 'cloud-lab/recordings', share it with help from showdesk.io.

#### **6.3.8 Linux Lab not response**

<span id="page-59-2"></span>The VNC connection may hang for some unknown reasons and therefore Linux Lab may not response sometimes, to restore it, please press the flush button of web browser or re-connect after explicitly disconnect.

#### **6.3.9 VNC login with failures**

<span id="page-59-3"></span>If VNC login return "Disconnect timeout", wait a while and press the left 'Connect' button again, otherwise, check as following:

At first, check the containers' status (Up: Ok, Exit: Bad):

```
1 \mid$ docker ps -a
2 CONTAINER ID IMAGE COMMAND CREATED STATUS PORTS NAMES
3 19a61ba075b5 tinylab/linux-lab "/tools/lab/run" 4 days ago Up 4 days 22/tcp, 5900/tcp
      linux-lab -21575
4 75dae89984c9 tinylab/cloud-ubuntu-web "/startup.sh" 8 days ago Up 8 days ....443/tcp
      cloud-ubuntu-web
```
If the status is 'Exit', that means container may be shutdown or may never up, run it again to resume for the shutdown case:

```
1 \mid$ tools/docker/run linux-lab
```
Otherwise, check the running logs:

```
1 \mid$ tools/docker/logs linux-lab
```
If normal, that means the login account and password may have been invalid for some exceptions, please regenerte new account and password with the coming steps:

**Note**: The clean command will remove some containers and data, please do necessary backup before run it, for example, save the container:

```
$ tools/docker/save linux-lab
```
VNC login fails while using mismatched password, to fix up such issue, please clean up all and rerun it:

```
1 \mid$ tools/docker/clean linux-lab
  2 $ tools/docker/rerun linux-lab
```
If the above command not work, please try this one (**It will clean more data, please do necessary backup**)

```
1 $ tools/docker/clean-all
2 \mid $ tools/docker/rerun linux-lab
```
#### <span id="page-60-0"></span>**6.3.10 Ubuntu Snap Issues**

Users report many snap issues, please use apt-get instead:

- users can not be added to docker group and break non-root operation.
- snap service exhausts the /dev/loop devices and break mount operation.

#### <span id="page-60-1"></span>**6.3.11 How to exit fullscreen mode of vnc clients**

The easiest method is kill the VNC server in Linux Lab:

```
1 $ sudo pkill x11vnc
```
# <span id="page-60-2"></span>**6.4 Lab Issues**

#### <span id="page-60-3"></span>**6.4.1 No working init found**

This means the rootfs.ext2 image may be broken, please remove it and try make boot again, for example:

```
1 $ rm boards/aarch64/raspi3/bsp/root/2019.02.2/rootfs.ext2
```

```
2 $ make boot
```
make boot command can create this image automatically.

#### <span id="page-61-0"></span>**6.4.2 linux/compiler-gcc7.h: No such file or directory**

This means using a newer gcc than the one Linux kernel version supported, the solution is switching to an older gcc version via  $\mathbf{r}_{\text{make}}$  gcc-switch, use is  $\mathbf{s}_{\text{out}}$  board as an example:

```
1 \mid $ make gcc-list
2 \mid $ make gcc-switch CCORI=internal GCC=4.4
```
#### <span id="page-61-1"></span>**6.4.3 linux-lab/configs: Permission denied**

This may happen at make boot while the repository is cloned with root user, please simply update the owner of cloud-lab/ directory:

```
1 \mid $ cd /path/to/cloud-lab
2 $ sudo chown <USER>:<USER> -R ./
3 $ tools/docker/rerun linux-lab
```
**Notes**: To make a consistent working environment, Linux Lab only support using as general user: 'ubuntu'.

#### <span id="page-61-2"></span>**6.4.4 scripts/Makefile.headersinst: Missing UAPI file**

This means MAC OSX not use Case sensitive filesystem, create one using houtil or Disk Utility yourself:

```
1 $ hdiutil create -type SPARSE -size 60g -fs "Case-sensitive Journaled HFS+" -volname
      labspace labspace.dmg
2 $ hdiutil attach -mountpoint \alpha/Develop/labspace -nobrowse labspace.dmg.sparseimage
3 $ cd \sim/Develop/labspace
```
#### <span id="page-61-3"></span>**6.4.5 unable to create file: net/netfilter/xt\_dscp.c**

This means Windows not enable filesystem's case sensitive feature, just enable it:

```
1 \mid$ cd /path/to/cloud-lab
2 \frac{1}{2} $ fsutil file SetCaseSensitiveInfo ./ enable
```
#### <span id="page-62-0"></span>**6.4.6 how to run as root**

By default, no password required to run as root with:

 $$$  sudo  $-s$ 

**Notes**: Please don't use the 'su' command.

#### **6.4.7 not in supported list**

Such information means the specified value is not supported currently:

```
1 \mid$ make boot ROOTDEV=vda
2 ERR: /dev/vda not in supported ROOTDEV list: /dev/sda /dev/ram0 /dev/nfs, update may help
       : 'make bsp B=mips64el/ls3a7a'. Stop.
3
4 $ make boot LINUX=v5.8
5 Makefile:594: *** ERR: v5.8 not in supported Linux list: loongnix -release -1903 v5.7,
       clone one please: 'make kernel -clone KERNEL_NEW=v5.8'. Stop.
6
7 \mid $ make boot QEMU=loongson-v1.1
8 Makefile:606: *** ERR: loongson -v1.1 not in supported QEMU list: loongson -v1.0, clone one
        please: 'make qemu-clone QEMU_NEW=loongson -v1.1'.
```
There are two main types:

- One is the specified version is not there or has not been verified
	- **–** Please clone one and verify it with the usage of xxx-clone from section 5.
- Another is the specified value is invalid or simply not verified
	- For example, the above vda is not added in the ROOTDEV LIST
	- **–** This board may not support such type of device or just nobody verify and add it
	- **–** This differs from board and kernel version

#### **6.4.8 is not a valid rootfs directory**

If using prebuilt filesystem, this error means the rootfs dir, ramdisk or harddisk creating procedure has been interrupted by  $cr_{RL+C}$  or similar operations and it means the filesystem is not complete. If no important changes in BSP repository, reset it may help:

If using external filesystem, please make sure the filesystem architecture follows the Linux standards.

 $1 \mid$ \$ make bsp-cleanup

# **7. Contact and Sponsor**

# <span id="page-63-0"></span>**7.1 Contact Us**

<span id="page-63-1"></span>Welcome to join our discuss group:

- Wechat: **tinylab**
- Email: contact /AT tinylab /dot/ org

# **7.2 Give me a star**

<span id="page-63-2"></span>Welcome to mark our web site, star our git repositories:

- Wechat Group: Tinylab-Org
- Web site: https://tinylab.org
	- **–** Created near 10+ years
	- **–** Focu[s on Linux kernel an](https://tinylab.org)d embedded Linux system
- Git Repositories
	- **–** Gitee: https://gitee.com/tinylab
	- **–** Github:https://github.com/tinyclub

# **7.3 Buy our [p](https://gitee.com/tinylab)[roducts](https://github.com/tinyclub)**

- <span id="page-63-3"></span>• Store: https://shop155917374.taobao.com
	- **–** The taobao store of TinyLab.org community, mainly sell products around our open source projects
	- **–** T[he products include Linux Lab Disk](https://shop155917374.taobao.com), Pocket Linux Disk and the Linux Lab boards
	- **–** Welcome to buy some based on your requirement, you can search 'Linux Lab' in taobao application to find us
- Circle: https://t.zsxq.com/uB2vJyF
	- **–** The VIP knowledge channel of TinyLab.org community
	- **–** C[reate 3+ years, about 1000+ s](https://t.zsxq.com/uB2vJyF)hares and 20+ Linux professionals
- Courses: https://m.cctalk.com/inst/sh8qtdag
	- **–** TinyLab School The video channel of TinyLab.org community
	- **–** Vid[eo Live, Video Courses are shared by](https://m.cctalk.com/inst/sh8qtdag) active Linux professionals from Tiny-Lab.org community

# **7.4 Sponsor**

<span id="page-64-0"></span>**7.4.1 Sponsor via wechat**

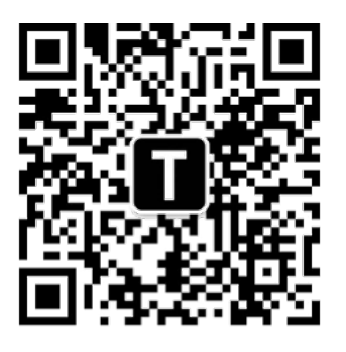

联系我们

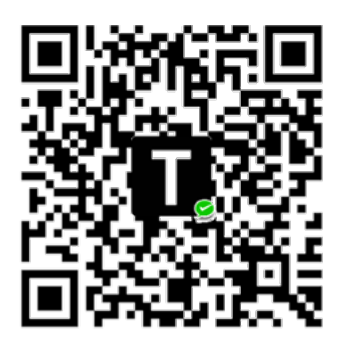

捐赠项目

Figure 3: contact-sponsor

# **7.4.2 Sponsor list**

- 2022
	- **–** Summer 2022
		- \* Sponsored projects: Microbench, OpenHW Lab, PWN Lab
	- **–** [PLCT Lab](https://tinylab.org/summer2022)
		- \* 2 D1 boards
		- \* Sponsored RISC-V [Linux Projec](https://gitee.com/tinylab/microbench)t
- 2021
	- **–** Lazyparser
		- \* HelloGCC and HelloLLVM founder
		- \* [5000RM](https://github.com/lazyparser)B
	- **–** Summer 2021
		- \* Sponsored projects: Rust for Linux, openEuler Kernel for aarch64/virt [and x86\\_](https://summer.iscas.ac.cn)64/pc
	- **–** T-head
		- \* 1 D1 board
	- **–** Allwinner
		- \* 3 D1 boards
- 2020

# **–** Loongson

- \* The famous Chinese Loongson CPU designer and manufacturer
- \* Sponsored boards: mips64el/ls2k, mips64el/ls3a7a, mipsel/ls1b, mipsel/ [ls232](http://loongson.cn/)
- **–** Summer 2020
	- \* Sponsored projects: Linux Lab docker image upgrade from Ubuntu 14.04 [to Ubuntu](https://summer.iscas.ac.cn) 20.04
- **–** Embedfire
	- \* 6 imx6ull boards